# МИНИСТЕРСТВО ОБРАЗОВАНИЯ И НАУКИ РОССИЙСКОЙ ФЕДЕРАЦИИ федеральное государственное бюджетное образовательное учреждение высшего образования «Тольяттинский государственный университет»

Институт машиностроения

(наименование института полностью)

Кафедра «Проектирование и эксплуатация автомобилей»

(наименование кафедры)

23.03.03 «Эксплуатация транспортно-технологических машин и комплексов»

(код и наименование направления подготовки, специальности)

«Автомобили и автомобильное хозяйство»

(направленность (профиль)/специализация)

# **БАКАЛАВРСКАЯ РАБОТА**

на тему Разработка передвижного поста установки систем

спутникового мониторинга на коммерческий транспорт и

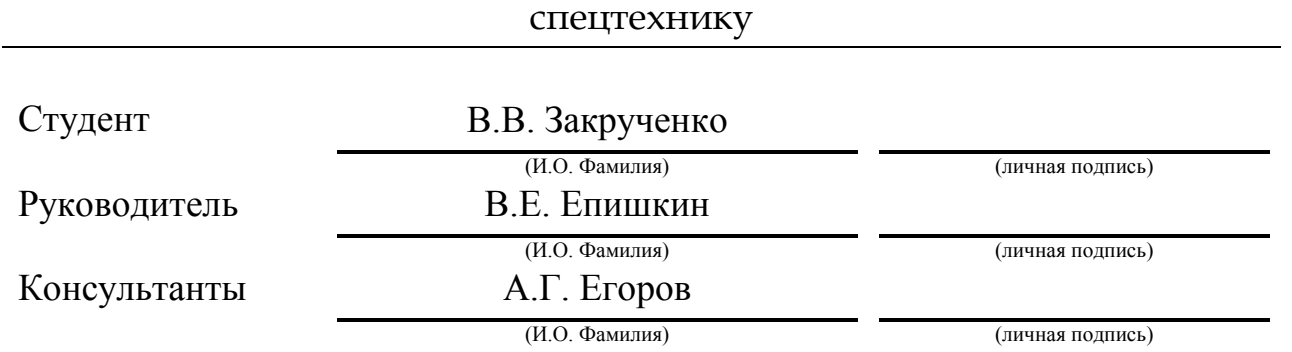

## **Допустить к защите**

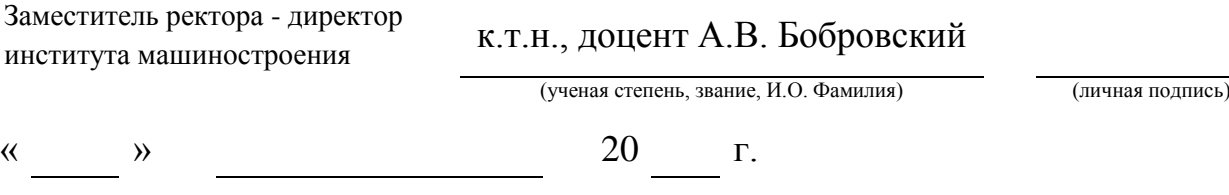

Тольятти 2017

# АННОТАЦИЯ

В работе выполнена разработка передвижного поста установки систем спутникового мониторинга на коммерческий транспорт и спецтехнику. В ходе работы были составлены:

Технологические карты:

Монтажа датчика уровня топлива;

Тарировки датчика уровня топлива;

Монтажа мобильного терминала;

- Циклограмма определения технического уровня оборудования;
- Разработка конструкции оснастки для насосной станции;

Также выполнена графическая часть:

Лист №1.Эскиз передвижного поста.

Лист №2. Циклограмма определения технического уровня оборудования.

Лист №3.Инструкционная карта монтажа датчика уровня топлива.

Лист №4. Инструкционная карта тарировки датчика уровня топлива.

Лист №5. Инструкционная карта монтажа мобильного терминала.

# СОДЕРЖАНИЕ

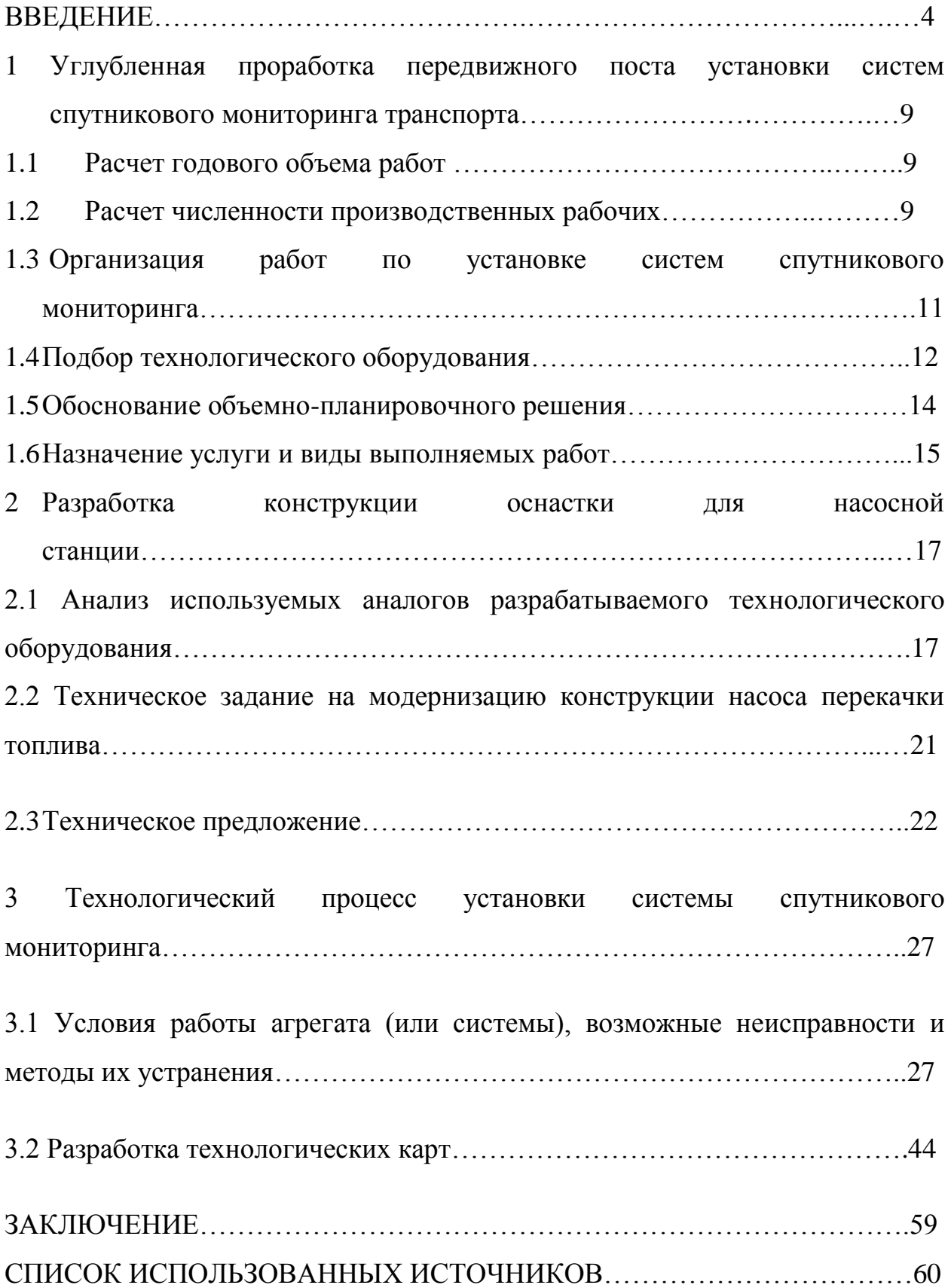

## ВВЕДЕНИЕ

В нынешних условиях развития промышленности, строительства и грузоперевозок все крупные автотранспортные предприятия, строительные организации, логистические компании сталкиваются с рядом проблем:

- Как контролировать технику, которая может находиться в другом городе?
- Как контролировать водителей, нарушающих ПДД?
- Как избежать неправомерного использования техники водителями?
- Как контролировать заправки и избежать кражи топлива?

Помощью в решении всех этих вопросов может стать *система спутникового мониторинга транспорта.*

Назначение: Система контроля автотранспорта и учета топлива предназначена для уменьшения убытков и повышения эффективности транспортных предприятий.[20]

Возможности GPS-мониторинга:

- отображать на электронной карте положение транспортных средств в текущий момент времени (on-line слежение)
- отображать маршруты контролируемых объектов за любой период времени
- контролировать расход топлива, загруженность, положение механизмов (для Спецтехники) и т.д.
- сохранять всю информацию в локальной базе данных, позволяющей не  $\bullet$ иметь постоянное подключение к серверу
- организовать несколько рабочих мест диспетчеров с разным местонахождением
- составлять путевые листы в привычной форме и хранить их в базе данных
- составлять отчеты о посещении объектов и автоматически сопоставлять их с путевыми листами
- составлять табличные и графические отчеты по расходу топлива, пробегу, скорости, времени в пути и т.д. за любой период по каждому транспортному средству
- повысить эффективность и безопасность грузоперевозок

GPS - мониторинг представляет собой программно-аппаратный комплекс, использующий для определения местоположения контролируемого автомобиля систему спутниковой навигации GPS (NAVSTAR) и технологию GPRS в сетях GSM для передачи отчетов на сервер. Важным преимуществом системы слежения GPS -мониторинга является минимальные расходы на связь. При этом гарантирована доставка всех отчетов, даже при длительном (до 3 месяцев) отсутствии связи с сервером (если объект находится вне зоны действия GSM сети или связь была не возможна по другой причине).[13]

Принцип работы системы GPS GSM GPRS слежения за автомобилями система состоит из 3 основных сегментов:

- мобильные GPS/GSM/GPRS терминалы
- интернет-сервер
- диспетчерские рабочие места

Мобильные GPS GSM терминалы устанавливаются на контролируемых автомобилях. Кроме местоположения, они позволяют контролировать уровень топлива, положение различных механизмов и подключать исполнительные устройства. Все отчеты о положении объекта и показаниях датчиков архивируются в энергонезависимой памяти, независимо от наличия соединения с сервером. Связь мобильных GPS GSM терминалов с сервером осуществляется по технологии GPRS (TCP/IP), что обеспечивает минимальную стоимость эксплуатации системы при наилучшей скорости и гарантированности доставки отчетов. Сервер представляет собой компьютер с постоянным подключением к сети Интернет и реальным IP-адресом. На сервере функционирует база данных (БД), в которой хранятся данные, принятые от GPS GSM терминалов. В большинстве случаев, целесообразно

использовать выделенный сервер, предоставляемый нашей фирмой. При желании заказчика, он может использовать собственный сервер.[15-17]

 Диспетчерское рабочее место представляет собой обычный компьютер, имеющий какой-либо доступ к Интернету. На нем, как и на сервере, функционирует БД, в которой хранятся данные о контролируемых автомобилях. Периодически осуществляется репликация данных (передача новой информации от серверной БД к диспетчерской). Такое построение системы мониторинга позволяет диспетчеру подключаться к Интернету периодически и не накладывает требований на скорость подключения. Диспетчер строит маршруты на карте, отчеты о расходе топлива, пробеге, простое и т.д., используя данные из локальной БД. Система слежения «GPS – мониторинг» допускает любое количество диспетчеров, разнесенных территориально и контролирующих одни и те же автомобили. Например, за автопарком постоянно наблюдает диспетчер и при этом руководитель может в любой момент из любого места проконтролировать интересующий его автомобиль за любой период (имея ноутбук с сотовым телефоном).

«GPS – мониторинг» транспорта с контролем расхода топлива

В отчет по топливу входит список заправок и сливов с указанием объема, времени и места. Пользователь может мгновенно увидеть значки заправок и сливов на карте с подписанной информацией об объеме и времени заправки / слива. Адаптивный математический алгоритм позволяет анализировать показания даже штатного датчика топлива. Отчет также включает информацию о суммарном количестве реально потребленного топлива и вычисляется реальный расход топлива на 100 км. Кроме текстового отчета по топливу и значков на карте, программа также строит график расхода топлива от времени и от пробега для визуального контроля оператором.

 Система Контроля Автотранспорта и Учета Топлива совмещает в себе сразу несколько типов средств контроля, используя одни и те же мобильные GPS/GSM устройства:

- Система on-line мониторинга текущего местоположения любого количества автомобилей с периодом опроса каждого автомобиля от 10 секунд. Используются высококачественные векторные электронные карты с точной привязкой к системе координат. Помимо местоположения автомобилей, диспетчер получает информацию о текущем состоянии датчиков и исполнительных механизмов.
- Логгер (GPS трэкер, «черный ящик», GPS регистратор). Хранение последних 300 тысяч записей с информацией о местоположении, скорости, показании датчиков. Не требуется наличие GSM сети на всем участке маршрута, устойчивость к перегруженности GSM сети в праздничные дни или по другим причинам. После возвращения автомобиля в зону покрытия GSM оператора, вся информация о перемещениях автомобиля и о состоянии датчиков будет передана на сервер со скоростью около 500 отчетов в минуту. В отличии от других систем GPS мониторинга, диспетчер мгновенно получает всю информацию, не покидая своего рабочего места.
- Распределенная система диспетчеризации автопарка. Система GPS «GPRS – мониторинга» позволяет организовать независимые диспетчерские рабочие места, расположенные на любом удалении друг от друга. При этом каждый диспетчер может контролировать все или только некоторые автомобили из автопарка. Диспетчерское рабочее место может быть мобильным: ноутбук с доступом к интернету по GPRS через мобильный телефон.
- Система контроля расхода топлива. Точное измерение пробега, обнаружение сливов, заправок, подсчет среднего расхода на 100 км. Опыт внедрения системы «GPS – мониторинга» показывает, что водители приписывают в среднем от 30 до 60 % пробега. Кроме того, система спутникового слежения позволяет диспетчеру получать показания датчиков уровня топлива сразу в двух баках. Диспетчерское

программное обеспечение автоматически обнаруживает сливы и заправки и заносит их в отчеты о движении.

- Система автоматического анализа эффективности грузоперевозок. Подробные и итоговые текстовые и графические отчеты по выбранным автомобилям за указанный период (за один день, неделю, месяц и т.д.). Возможность получить статистику по следующим параметрам:
- пробег
- средняя скорость
- время движения
- время простоя
- журнал срабатывания датчиков
- суммарный объем заправок, сливов и расхода топлива
- Диспетчер может мгновенно увидеть на карте часть маршрута или точку, соответствующие одной из записей в отчете. Отчеты могут быть распечатаны, экспортированны в MS EXCEL или HTML.[15-20]

# 1 Углубленная проработка передвижного поста установки систем спутникового мониторинга транспорта

#### 1.1 Расчет годового объема работ

Годовой объём работ *спецавтоцентра* по каждому виду технических воздействий определяется по формуле[1-7]:

$$
T_i = t_i \cdot N_i, \tag{1.1}
$$

где  $N_I$  - годовая программа спецавтоцентра по *i*-му виду работ,  $N_I$ =521;

*i t* - разовая трудоёмкость *i*-го вида работ, принимается по данным предприятия изготовителя, принимаем для работ по установке дополнительного оборудования  $t_i = 8,12$ .

Определяем годовой объем работ:

$$
T_i = 8,12 \cdot 521 = 4232 \text{u} \cdot \text{u} - \text{u}. \tag{1.2}
$$

#### 1.2 Расчет численности производственных рабочих

К производственным рабочим относятся рабочие, непосредственно выполняющие работы по спецкомплектации автотранспортных средств.

Штатное число рабочих учитывает предоставление отпуска, командировки, невыход рабочих по болезни и другим причинам и определяется

$$
P_{\text{LIT}} = \frac{T_i}{\Phi_{\text{LIT}}},\tag{1.3}
$$

где *Т<sup>i</sup>* – годовой объем работ специализированного поста, *Т<sup>i</sup>* =4232 чел.-ч.;

*Ф<sup>Ш</sup>* – годовой фонд времени одного штатного рабочего при односменной работе, принимаем  $\Phi_{III}$  = 1840 ч.

$$
P_{\text{IUT}} = \frac{4232}{1840} = 2.3 \approx 2 \text{ q}_{\text{C}} \tag{1.4}
$$

Технологически необходимое (явочное) число рабочих определяется

$$
P_T = P_{\text{LIT}} \cdot \eta_{\text{LIT}} \tag{1.5}
$$

где *ηШТ* – коэффициент штатности, принимаем *ηШТ=0,93*.

$$
P_T = 2 \cdot 0.93 = 1.86 \approx 2 \text{ q} \text{m}
$$
 (1.6)

Расчет численности рабочих сводится в таблицу 1.1

| Зона,<br>участок,<br>цех | Годовой<br>объем<br>работ,<br>чел.-ч. | Штатное<br>число<br>рабочих,<br>чел. | Годовой<br>фонд<br>времени<br>одного<br>рабочего<br>места, | Коэффи-<br>циент<br>штатности |                | Явочное<br>число<br>рабочих<br>$\Pi$ <sup>O</sup><br>сменам,<br>чел. |     |
|--------------------------|---------------------------------------|--------------------------------------|------------------------------------------------------------|-------------------------------|----------------|----------------------------------------------------------------------|-----|
|                          |                                       |                                      | Ч.                                                         |                               | $\mathbf I$    | $\mathbf{I}$                                                         | III |
| $\mathbf{1}$             | $\overline{2}$                        | $\overline{3}$                       | $\overline{4}$                                             | 5                             | 6              | 7                                                                    | 8   |
| Пост<br>спецкомплектации | 4232                                  | $\overline{2}$                       | 1840                                                       | 0,93                          | $\mathbf{2}$   |                                                                      |     |
| Всего                    | 4232                                  | 2                                    |                                                            |                               | $\overline{2}$ |                                                                      |     |
|                          |                                       |                                      |                                                            |                               |                |                                                                      |     |

Таблица 1.1

Численность рабочих на посту – 2 слесаря по ремонту автомобилейавтоэлектрика.

Режим работы:

Понедельник - пятница 9:00-18:00 (обед 12:00-13:00)

Суббота, воскресенье – выходной

1.3 Организация работ по установке систем спутникового мониторинга

При проектировании поста установки систем спутникового мониторинга выбран тип передвижного поста. Обусловлено это тем, что клиенты компании «Первый БИТ» - крупные автотранспортные предприятия, работающие на территории всей Самарской области, которые имеют собственные ремонтные помещения.

Главное преимущество передвижного поста – мобильность. Заказчику нет необходимости направлять технику для установки и сервисного обслуживания дополнительного оборудования в отдаленное место, а если речь идет о крупных промышленных объектах ( КНПЗ, НКНПЗ, завод Электрощит) то у заказчика даже возможности такой нет.

#### 1.4 Подбор технологического оборудования

Передвижной пост установки систем мониторинга транспорта возможно реализовать на базе *автомобильного прицепа*. Для тарировки топливных баков необходима *ёмкость объемом в 1000 литров*, *насосная станция с расходомером, Устройство Настройки Универсальное(*далее *УНУ).* Для настройки мобильных терминалов необходим *ноутбук.* В связи с тем, что это оборудование требует подключение к сети 220 вольт необходим дизельный *генератор переменного тока.* Все необходимое оборудование представлено в таблице 1.2

# Таблица 1.2

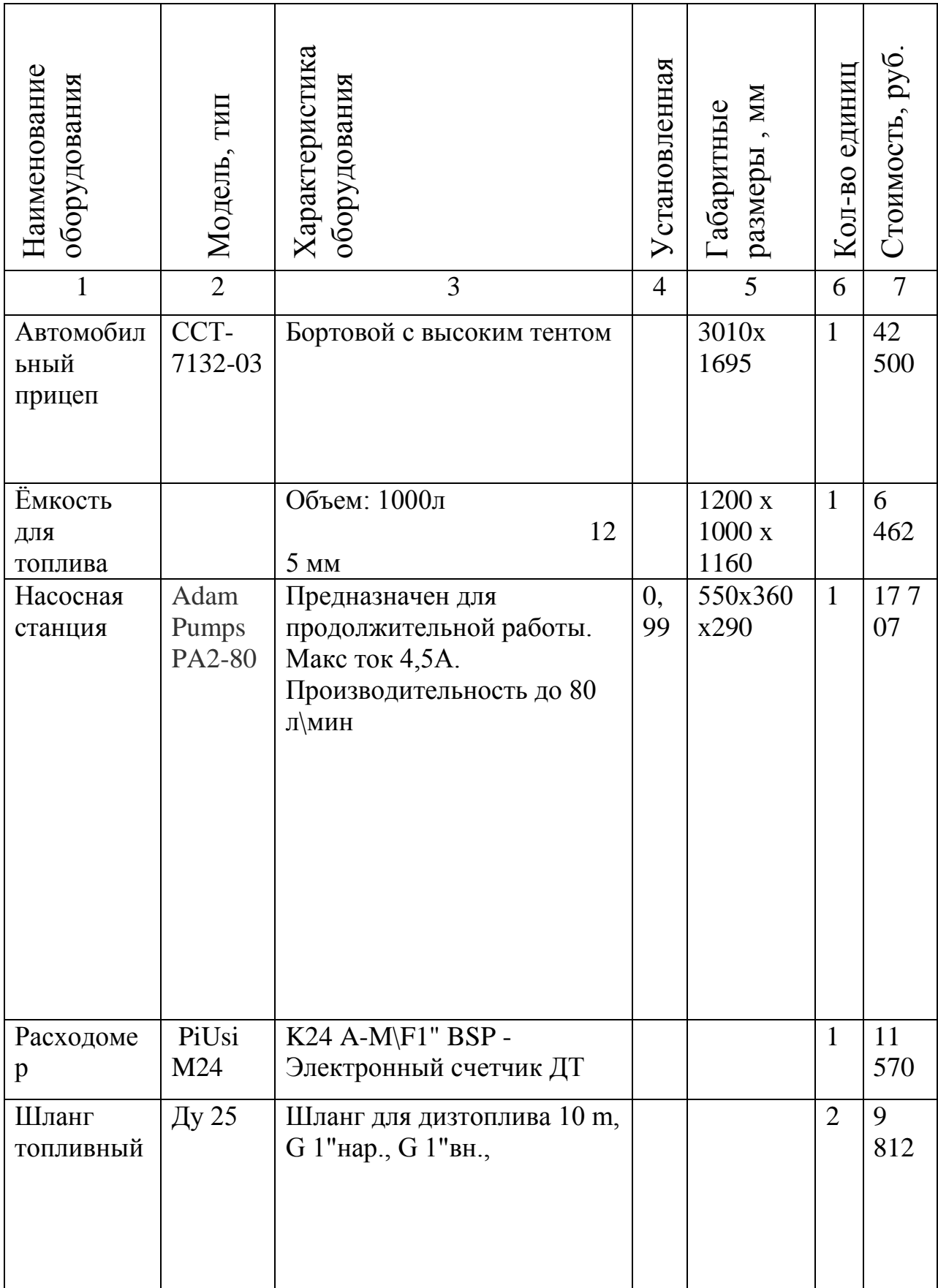

Продолжение таблицы 1.2

| 1                                                   | $\overline{2}$                              | 3                                                                                                    | 4        | 5                   | 6              | 7          |
|-----------------------------------------------------|---------------------------------------------|----------------------------------------------------------------------------------------------------|----------|---------------------|----------------|------------|
| Пистолет<br>раздаточны<br>й                         | AKT-<br>20                                  | Кран раздаточный 03-4382<br>с для заправки топливом<br>вязкостью до 0,18.10-4 $\text{m}^2/\text{c}$   |          |                     | $\mathbf{1}$   | 2 2 5 0    |
| Устройство<br>Настройки<br>Универсал<br>ьное        | Omnico<br>mm                                |                                                                                                    |          |                     | $\mathbf{1}$   | 3 500      |
| Ноутбук                                             | Lenovo<br>B5045                             | (E1 6010 1350)<br>MHz/15.6"/1366x768/2.0Gb/2<br>50Gb/DVD-RW/AMD<br>Radeon R2/Wi-<br>Fi/Bluetooth/DOS) |          |                     | $\overline{3}$ | 14<br>372  |
| Генератор                                           | Crosser<br>$CR-G-$<br><b>D5000E</b>         | 1 розетка 12В, 2 розетки<br>220В. Вес 98 кг                                                           | 5        | 630x<br>510x<br>770 | $\mathbf{1}$   | 28<br>970  |
| Набор<br>инструмен<br>тов для<br>электромон<br>тажа | <b>KBT</b><br>НИЭ-<br>02                    | набор инструментов<br>электромонтажный<br>кол-во предметов: 13                                        |          |                     | $\mathbf{1}$   | 7411       |
| Дрель                                               | Интерс<br>кол<br>Д10/35<br>0 <sub>3</sub> P |                                                                                                    | 0,<br>35 |                     | $\mathbf{1}$   | 1729       |
| Итого                                               | $\overline{a}$                              |                                                                                                    |          |                     |                | 14628<br>3 |

#### 1.5 Обоснование объемно-планировочного решения

Специфика работы поста по установке спутникового мониторинга в том, что большая часть монтажей и сервисных мероприятий проводится на на территории заказчика. Это освобождает предприятие от необходимости содержать рабочее помещение: платить аренду, за свет, воду, отопление, уборку, охрану. Клиенты компании «Первый БИТ» - крупные автотранспортные предприятия, строительные компании, заводы. На территориях заказчика уже есть необходимые условия для произведения монтажных работ.

Диапазон применимости оборудования довольно широк и не ограничивается автомобилями. Достаточно часто поступают заявки на установку систем спутникового мониторинга на спецтехнику, как на маломобильную (экскаваторы, погрузчики, бульдозеры), так и на стационарную(дизельные электростанции, компрессоры, вибропогружатели). Поэтому основной причиной выбора передвижного поста является его мобильность - объекты наших клиентов находятся по всей России.

Пост представляет собой автомобильный прицеп с емкостью для топлива объемом 1000л, насосной станцией и дизельным генератором.

# 1.6 Назначение услуги и виды выполняемых работ

Базовые расценки на услуги и виды работ приведены в таблице 1.3

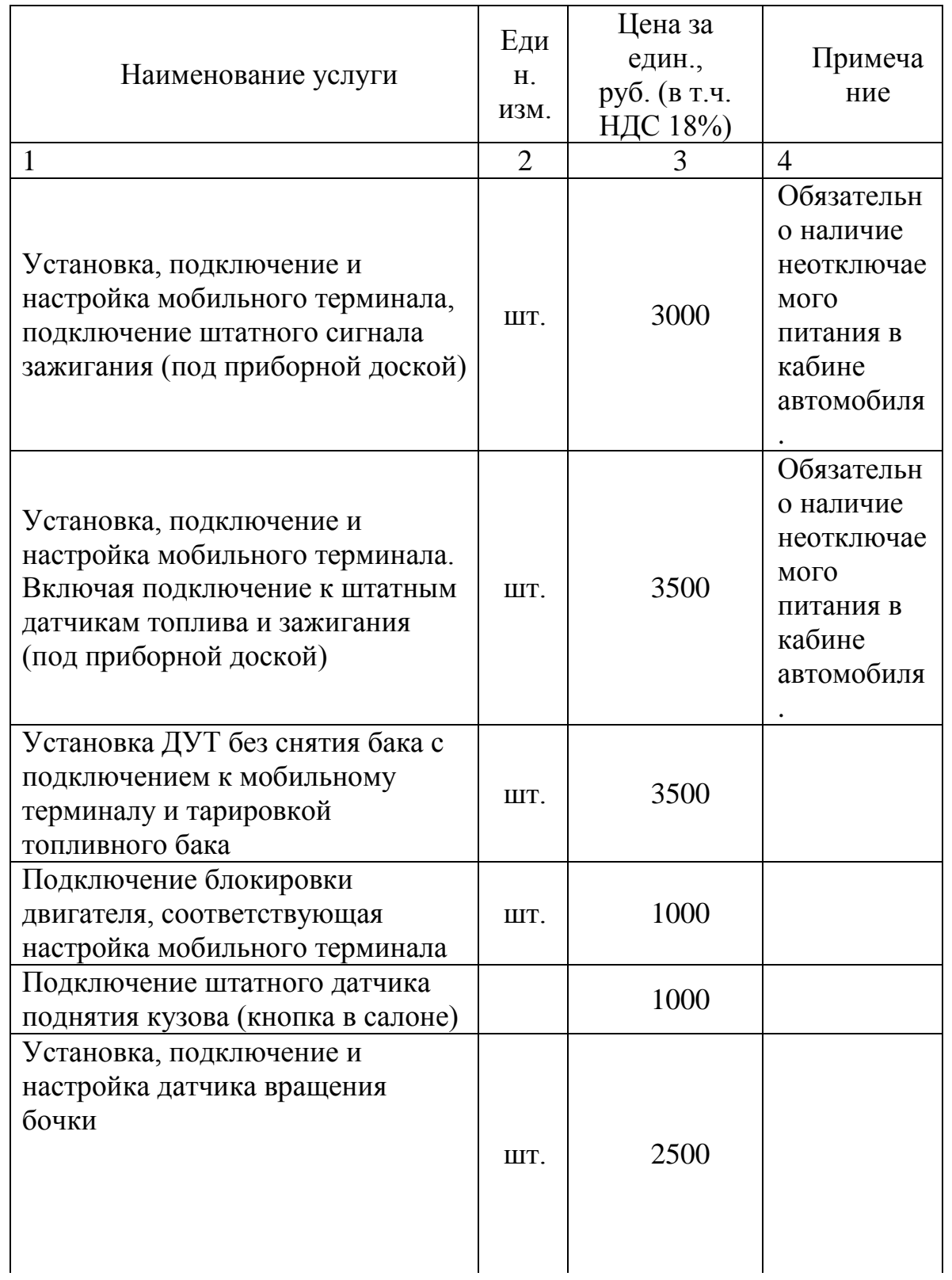

Таблица 1.3

Продолжение таблицы 1.3

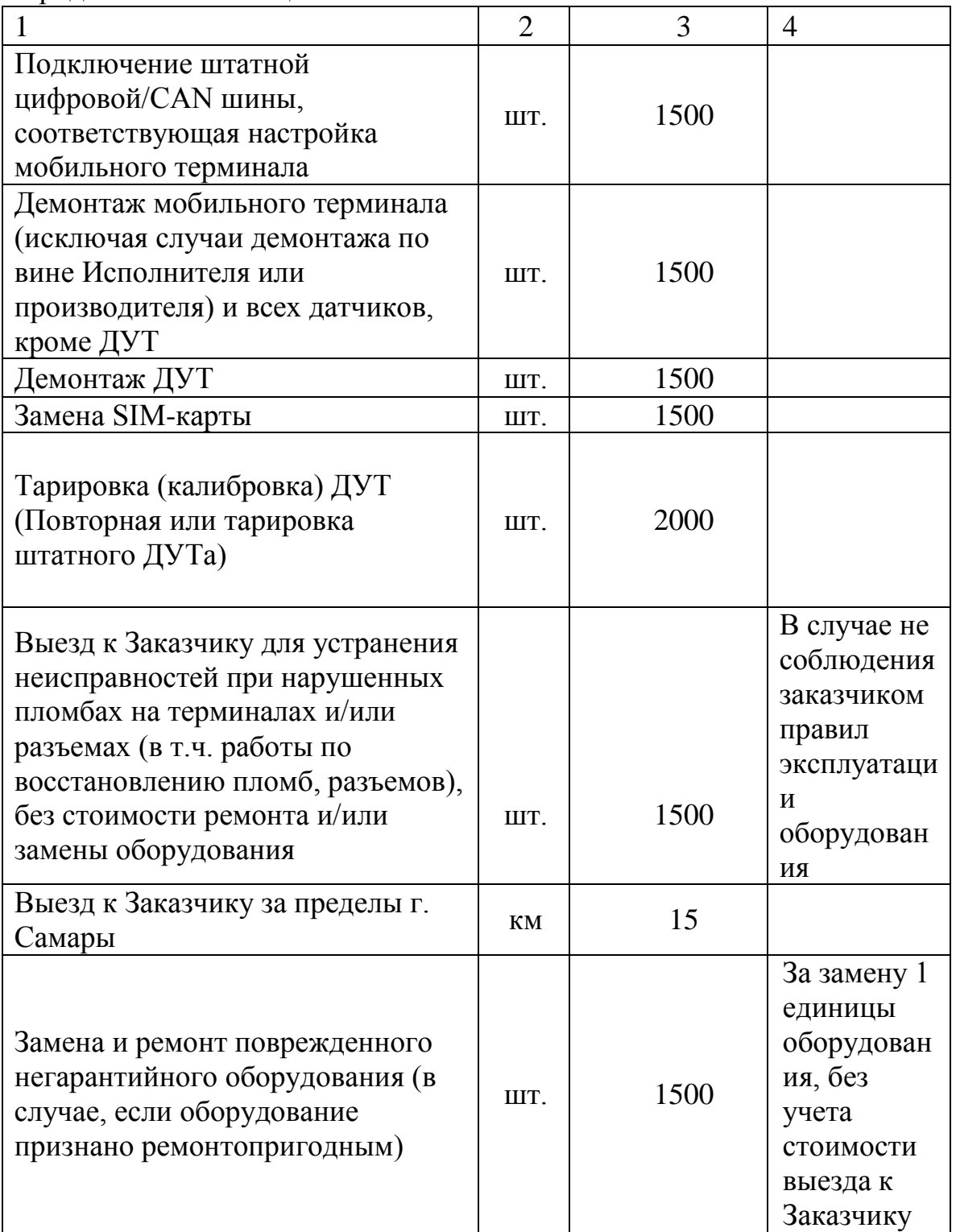

# 2 Разработка конструкции оснастки для насосной станции

2.1 Анализ используемых аналогов разрабатываемого технологического оборудования

Важной частью поста установки систем спутникового мониторинга является насос для топлива. От качества этого оборудования зависит стабильность работы поста.

Наиболее важные характеристики при выборе насоса:

- Рабочее напряжение
- Мощность электродвигателя
- Производительность
- Степень защиты

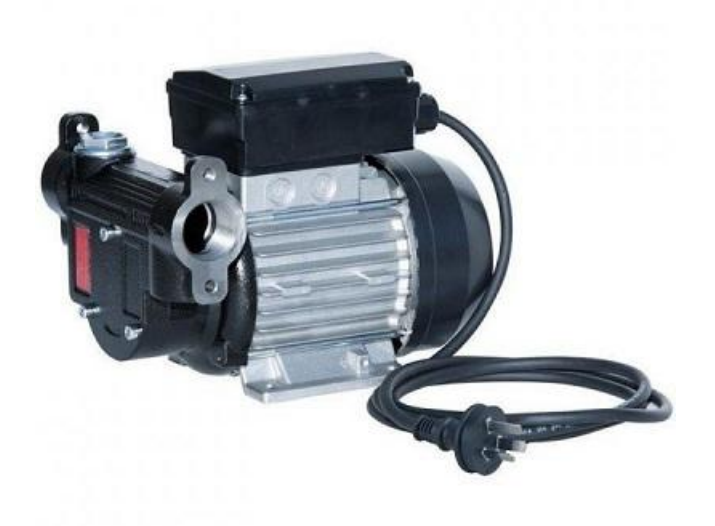

Рисунок 2.1 **-** Adam Pumps PA2-80

## **Adam Pumps PA2-80** (рис. 2.1)

Самовентилирующийся асинхронный двигатель переменного тока, класс защиты IP 55, изоляция класса F. Самовсасывающий ротационный лопастной насос.

Тепловая защита в обмотке. Корпус из чугуна с защитой от коррозии, покрашен. Встроенный нержавеющий фильтр. Соединение 1". Режим работы: 30 мин.

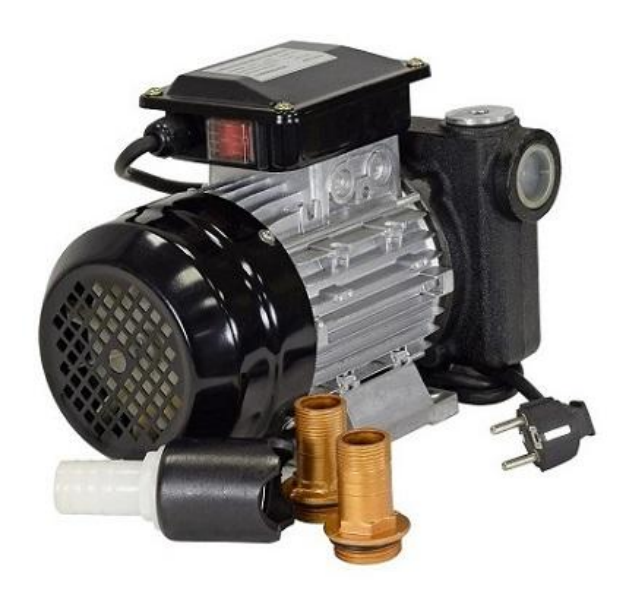

Рисунок 2.2 - Petroll Helios 80

## **Petroll Helios 80** (рис.2.2)

Самовентилирующийся двигатель переменного тока, класс защиты IP 55. Самовсасывающий центробежный насос с саморегулирующими лопатками.

Высота всасывания 4 м (5 м при диаметре патрубка 25 мм). Подача до 20 м (25 м при диаметре патрубка 25 мм). Термозащита. Корпус из чугуна с

защитой от коррозии, покрашен. Встроенный нержавеющий фильтр. Соединение 1".

В таблице 2.1 приведены характеристики насосов.

Таблица 2.1

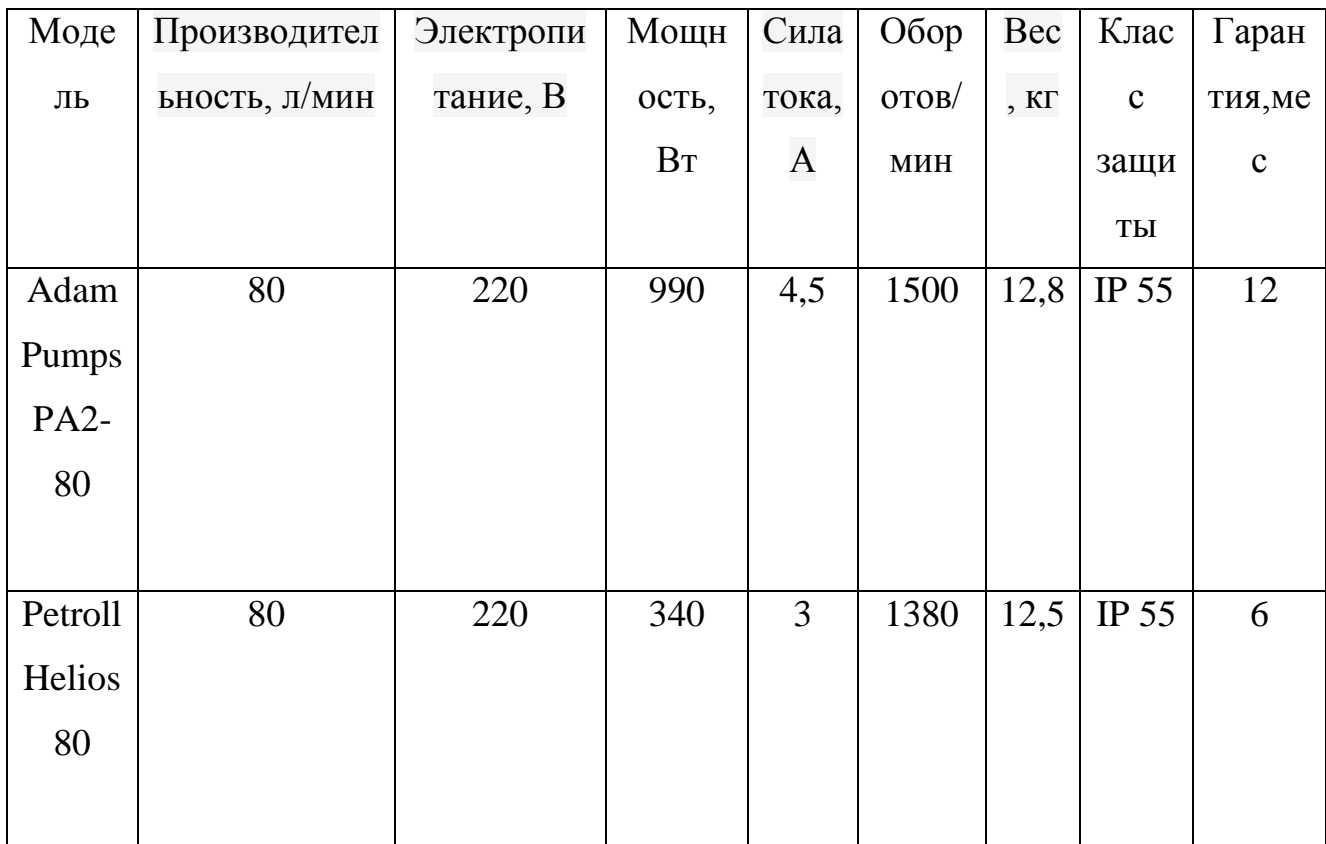

На рис. 2.3 приведена циклограмма определения технического уровня двух насосов (Adam Pumps PA2-80 «а» и Petroll Helios 80 «б»).[8] На линии 1 отложена производительность(л/мин), на линии 2 – напряжение электропитания(В), на линии 3 – мощность электродвигателя(Вт), на линии 4 – потребляемая сила тока(А), на линии 5 – количество максимальных Рисунок 2.3

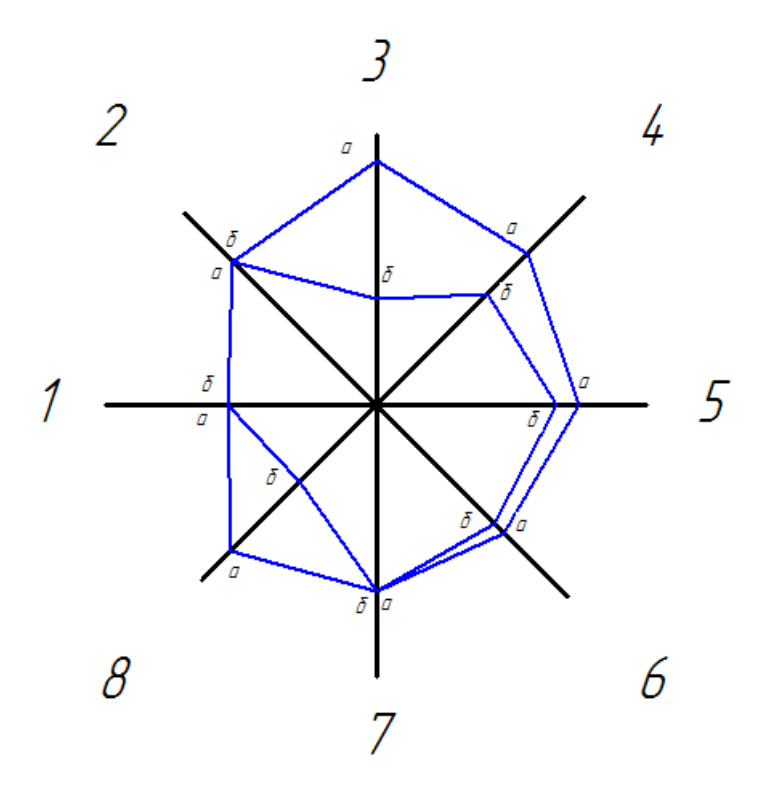

оборотов в минуту, на линии 6 – вес(кг), на линии 7 – класс защиты, на линии 8 – срок гарантии

Из построенной циклограммы видно, что насос модели «а» по пяти показателям из восьми превосходит насос модели «б» и имеет существенно большую общую площадь циклограммы.[8-10] Таким образом, технический уровень насоса «а» выше технического уровня насоса «б».

В ходе анализа технологического оборудования появилась необходимость в модернизации насоса под цели проекта.

2.2 Техническое задание на модернизацию конструкции насоса перекачки топлива

Конструкция данных насосов представляет собой корпус, в нем располагается ротор с прорезями, где и прячутся пластины. Ротор вращается, создавая давление, при этом пластины выходят из своих мест и прижимаются к стенкам корпуса.

Насос для перекачки топлива – важная часть заправочной станции, входящей в состав технологического оборудования передвижного поста установки систем спутникового мониторинга. Он необходим для тарировки датчик уровня топлива – заправки топливного бака определенным точным объемом топлива. Применяется как на открытых площадках, так и в производственных помещениях. Температурный диапазон применения: -  $20...+40$ <sup>o</sup>C.

Модернизация конструкции насоса для перекачки топлива производится по заданию кафедры «Проектирование и эксплуатация автомобилей» в рамках выпускной квалификационной работы бакалавра Закрученко Владислава Владимировича.

Технические требования: необходимо модернизировать конструкцию насоса для увеличения срока службы электродвигателя, путем дополнения конструкции насоса узлом рециркуляции топлива. Узел должен предотвратить заклинивание ротора во время резкого прекращения выхода топлива. Необходимо изготовить конструкцию из унифицированных комплектующих для уменьшения стоимости и возможности быстрой замены деталей. Материал конструкции должен иметь бензостойкие характеристики и устойчивость к коррозии.

**21**

Лимитная цена - 3000 рублей.

Сроки выполнения- 11.05.2017 – 25.05.2017г

#### 2.3 Техническое предложение

В соответствии с техническим заданием необходимо разработать узел рециркуляции топлива для насоса.

Узел представляет собой конструкцию из фитингов, трубных бочонков, бензостойкого шланга и клапана, которые в сборе образуют прямоугольный контур вокруг ротора насоса. Узел должен обеспечивать перенаправление потока топлива при закрытии клапана раздаточного пистолета с целью предотвратить заклинивание ротора насоса и выход из стоя электродвигателя.

Проведенный поиск аналогов показал, что серийно выпускаемых конструкций нет в производстве, что обуславливает необходимость разработки новой конструкции.

Предлагается два варианта комплектации узла: комплектация обратным клапаном и комплектация редуктором давления.

Первый вариант:

*Обратный клапан* – это защитная арматура прямого действия, пропускающая проток жидкости, газа или пара в одном направлении. Направление протока рабочей среды указывается стрелкой на корпусе изделия. В случае изменения потока рабочей среды на обратное направление, происходит надежное запирание этого потока. Корпуса обратных клапанов могут быть изготовлены из бронзы или латуни, пластика, углеродистой стали или чугуна, нержавеющей стали. Отдельные конструктивные элементы клапанов изготавливаются из нержавеющей, легированной или ферритной стали, разных типов чугуна, а также различных жаропрочных или коррозионно-устойчивых сплавов.

Для герметизации седла клапанов используются разные уплотнители, которые в зависимости от условий эксплуатации и назначения могут быть изготовлены из резины, пластика или специальных сплавов. По конструкции изделия делятся на типы шаровые, подъемные, поворотные и т. д. Такое

многообразие применяемых материалов и видов конструкций позволяет применять *обратные клапана* в различных инженерных системах. Широко применяется данная арматура и в промышленности для различных технологических процессов. Также как и любая арматура, *обратные клапана* изготавливаются с различными способами присоединения к трубопроводам. Такую высокую популярность применения клапанов обратных можно объяснить их надежностью и безотказностью в работе, простотой конструкции, а также относительно невысокой стоимостью и ремонтопригодностью.

Устройство осевого латунного муфтового клапана обратного (рис.2.4 ). Клапан состоит из корпуса (5). Корпуса изготавливаются или из латуни или бронзы. В корпус устанавливается шток с тарелкой или диском ( 2). Шток и тарелка изготавливаются из нитрил-нейлона, латуни или бронзы. В качестве уплотнителя используется резина EPDM (4). Для надежного запирания клапанов используется пружина (2), которая изготавливаемая из нержавеющей стали. Закрывает всю эту конструкцию крышка (1). Внутренняя часть крышки корпуса является седлом. Крышки изготавливаются из латуни или бронзы.

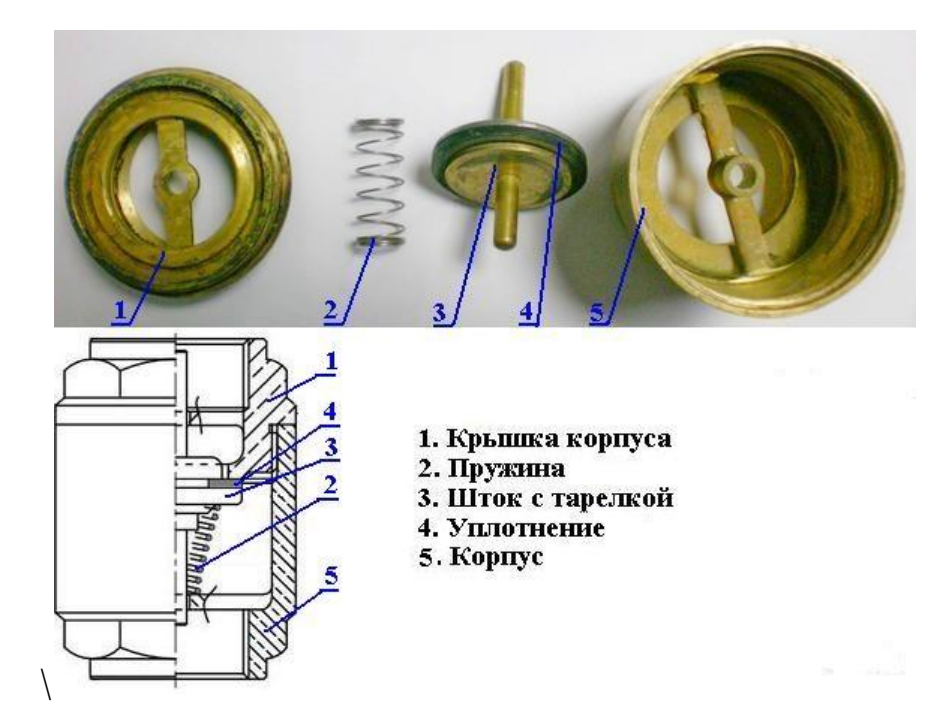

Рисунок 2.4

Второй вариант:

Редуктор давления воды — прибор, который стабилизирует и уменьшает давление в сети, защищая тем самым от высокого давления и [гидроудара](https://ru.wikipedia.org/wiki/%D0%93%D0%B8%D0%B4%D1%80%D0%BE%D1%83%D0%B4%D0%B0%D1%80) как сам трубопровод, так и подключённое к нему боборудование. Редуктор давления представляет собой компактное устройство в герметичном металлическом корпусе, имеющем два резьбовых отверстия на входе и выходе. Иногда для удобства подключают [манометр](https://ru.wikipedia.org/wiki/%D0%9C%D0%B0%D0%BD%D0%BE%D0%BC%D0%B5%D1%82%D1%80) и винт для регулировки давления.

Устройство редуктора давления(рис.2.5): 1.Корпус 2.Крышка 3.Фильтр-сетка 4.Пружина 5.Винт регулировочный 6.Гайка регулировочная 7.Манометр 8.Центральный суппорт 9.Поршень 10.Диафрагма 11.Тарелка поршня 12.Прижимной болт 13.Клапан 14.Прокладка клапана 15.Кольцо уплотнительное малое 16.Кольцо уплотнительное большое

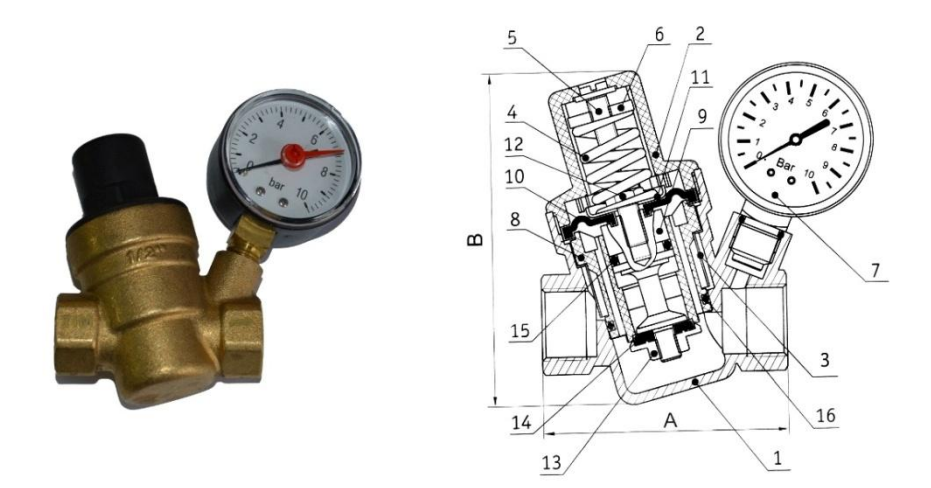

Рисунок 2.5

Работа такого редуктора построена на принципе выравнивания усилий *диафрагмы* и *настроечной пружины*. При открытии крана в водопроводе выходное давление редуктора уменьшается, что приводит к снижению давления на диафрагму. Усилие пружины при этом оказывается большим, и, выравнивая его, она одновременно открывает рабочий клапан до тех пор, пока рабочее давление на выходе не станет равным заданному значению. При этом давление на входе редуктора, а также его скачки никак не влияют на открытие или закрытие клапана. Установленный на входную трубу редуктор понижает до нужного уровня и стабилизирует давление во всей системе [водопровода.](https://ru.wikipedia.org/wiki/%D0%92%D0%BE%D0%B4%D0%BE%D0%BF%D1%80%D0%BE%D0%B2%D0%BE%D0%B4) Особенно важно это сделать при наличии в системе насоса, при включении и отключении которого возникает гидроудар.

Условия применения:

- Водная среда.
- Максимальное давление не более 16 [бар.](https://ru.wikipedia.org/wiki/%D0%91%D0%B0%D1%80_(%D0%B5%D0%B4%D0%B8%D0%BD%D0%B8%D1%86%D0%B0_%D0%B8%D0%B7%D0%BC%D0%B5%D1%80%D0%B5%D0%BD%D0%B8%D1%8F))
- Максимальная температура не более 70 °С.

Преимущества первого варианта в низкой стоимости и меньшим габаритным размерам по сравнению со вторым вариантом.

Предлагается использовать резьбовые соединения элементов конструкции для возможности сборки-разборки узла при транспортировке.

3 Технологический процесс установки системы спутникового мониторинга

3.3 Условия работы агрегата (или системы), возможные неисправности и методы их устранения

#### *Мобильный терминал*

В течение срока службы терминал не нуждается в специальном техническом обслуживании.

Исключением является резервная аккумуляторная батарея, являющаяся расходной частью. Срок службы батареи зависит от режимов и климатических условий, в которых эксплуатируется ТС. Типичные литийионные (Li-ion) и литий-полимерные (Li-pol) аккумуляторы устроены таким образом, что при неправильном использовании (перегреве, перезаряде) внутри аккумулятора начинаются необратимые химические процессы, что приводит к вздутию аккумулятора.[17]

Также следует знать, что для литиевого аккумулятора:

типовой рабочий диапазон температур составляет от −20 до  $+60.65$ °C

заряжать аккумулятор можно только при температуре от 0 до +45°С. Заряд при отрицательной температуре приводит к быстрой деградации, а при повышенной – к деградации, перегреву (аккумулятор дополнительно нагревается сам при заряде) и последующему вздутию;

критическим для аккумулятора является перезаряд напряжением более 4.2 В и короткое замыкание электродов;

длительное хранение в разряженном состоянии и длительное хранение на морозе (- 40°С) приводят к потере ёмкости аккумулятора.

Рекомендуется производить замену резервной аккумуляторной батареи не реже одного раза в год.

Резервная аккумуляторная батарея производства, используемая с модулями мониторинга является сложным комплексным устройством и состоит из Li-ion аккумулятора и контроллера заряда. Данная резервная аккумуляторная батарея имеет набор встроенных функций и узлов, обеспечивающих обслуживание и защиту Li-ion аккумулятора при работе в составе с модулем мониторинга: встроенные защиты от перезаряда, перегрузки, заряда вне разрешенного диапазона температур и другие.

Необходимо помнить, что встроенный контроллер заряда не может защитить аккумулятор от внешнего нагрева и нахождения в перегретом состоянии и поэтому не защищает аккумулятор от вздутия, связанного с внешним перегревом.

*Обнаружение неполадок в работе Датчика Уровня Топлива непосредственно с момента установки оборудования специалистами по монтажу*

Как правило основным симптомом такого вида неполадок является ситуация, когда в процессе настройки и тарировки бака отсутствуют данные от датчика уровня топлива.

Причиной такого поведения может быть:

- Неправильно установленное и настроенное УНУ или «СКАУТ-Конфигуратор» при подключении к ПК.
- Отсутствие питающего напряжение датчика уровня топлива.
- Выход из строя системы электропитания датчика уровня топлива.
- Неработоспособность интерфейса RS-232 датчика уровня топлива.
- Неработоспособность интерфейсов EIA-485, RS-485 датчика уровня  $\bullet$ топлива LLS.
- Отклонение внутренних и внешних сопротивлений датчика уровня топлива.
- Отсутствие показаний датчика в верхней или нижней части бака (мертвая  $\bullet$ зона).

- Отсутствие показаний от датчика.
- Неисправность аналогового соединения и изменение характеристик аналогового соединения.

*Обнаружение неполадок в работе ДУТ через некоторое время после монтажа оборудования*

*Заправки и остатки топлива не соответствуют действительности*

Проблема может проявляться в виде расхождения показаний, определяемых системой, с фактическим объемом топлива, заправленного в топливный бак, или с заправочными ведомостями.

*Таблица тарировки не введена или введена неправильно*

Бывает так, что таблица тарировки не заполнена, и имеет настройки по умолчанию. Такие настройки влияют на показания, которые выводятся в программе СКАУТ-Студио по ДУТ (рис. 3.1). В случае, если используется штатный датчик уровня топлива, то калибровочные данные не заносятся. А заносится информация о нескольких полных заправок автомобиля.

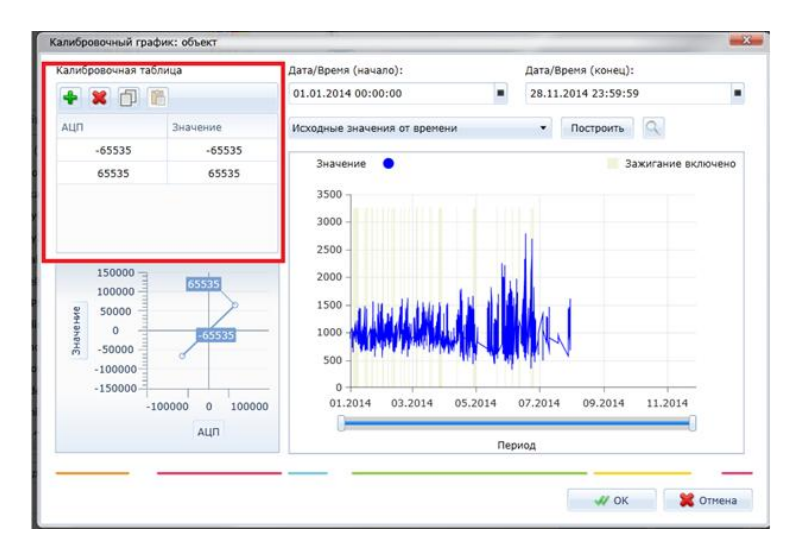

Рисунок 3.1 – Калибровочные данные по умолчанию

Также могут возникать ситуации, когда таблица тарировка введена неправильно, возможна опечатка специалиста, который заносил данные. Тогда следует обратить внимание на информацию, которые представлены в актах, и данных, которые занесены в программу СКАУТ-Студио (рис. 3.2).. Таблица тарировки не введена или введена неправильно.

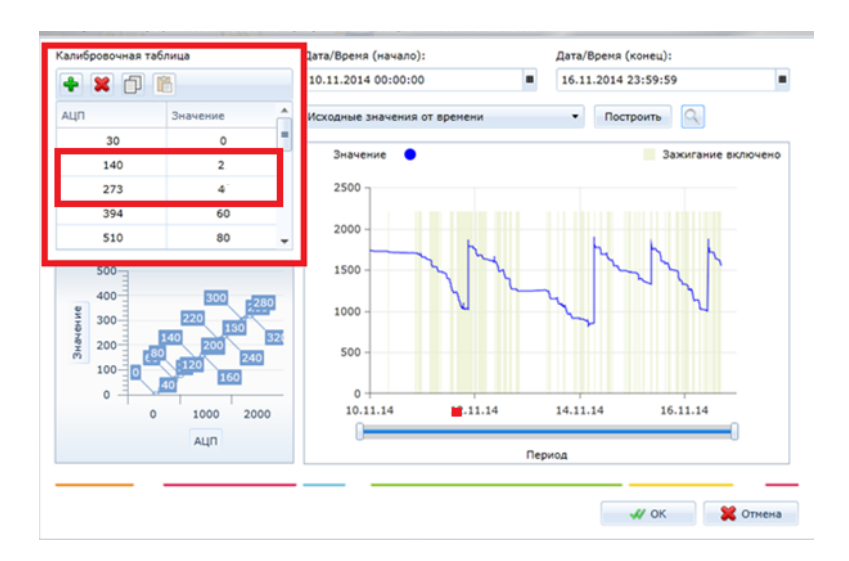

Рисунок 3.2 – Калибровочная таблица в программе СКАУТ-Студио

Помимо этого, могут возникать ситуации, когда неправильно определено значение АЦП (рис. 3.3). В представленном ниже рисунке на графике видно, что минимальное количество топлива находится при значении **АЦП=1502**. Однако в калибровочной таблице указано **АЦП=1000.** Это значит, что данные предоставляемые в отчетах будут неверны. Для представленного ниже случая, 1 л будет соответствовать 1000 АЦП, хотя на самом деле это 14л. В связи с этим, все данные ниже 14 л не будут попадать в отчет. Следовательно, для данного случая в калибровочной таблице необходимо указывать значение 1502, а не 1000.

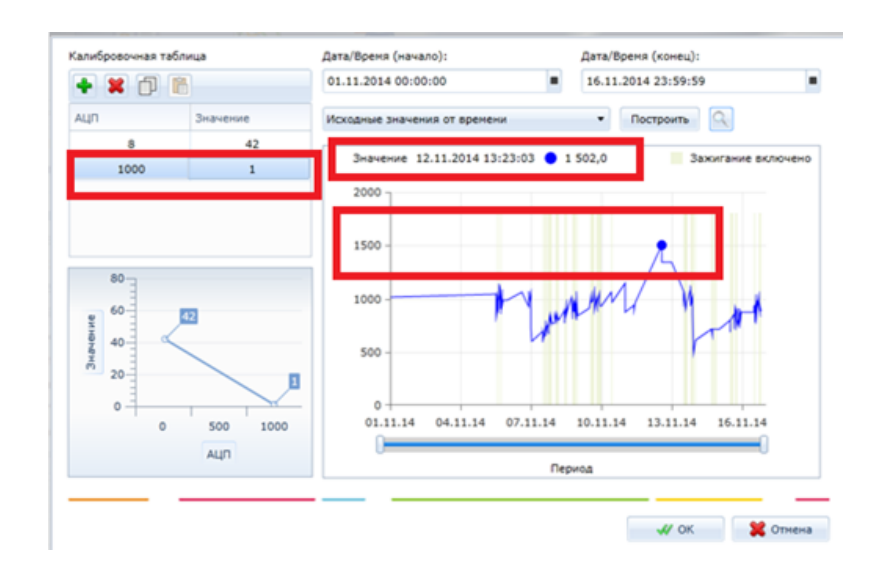

Рисунок 3.3 – Неправильные данные в тарировочной таблице

Для устранения таких ошибок необходимо запустить программу СКАУТ-Студио, используемая для анализа данных, и убедиться в наличии/правильности заполнения тарировочной таблицы для данного датчика уровня топлива. Проверить тарировочную таблицу на соответствие требованиям: полное заполнение (согласно тарировочным данным для данного датчика уровня топлива), строгое возрастание или убывание данных таблицы, отсутствие ошибок. При наличии ошибок устранить их.

*Неверные значения от датчика уровня топлива LLS, попадающие в отчет*

В представленном ниже примере имеется 100 литровый бак, однако максимальное значение, которое выведено в отчете это 25 литров (рис. 3.4).

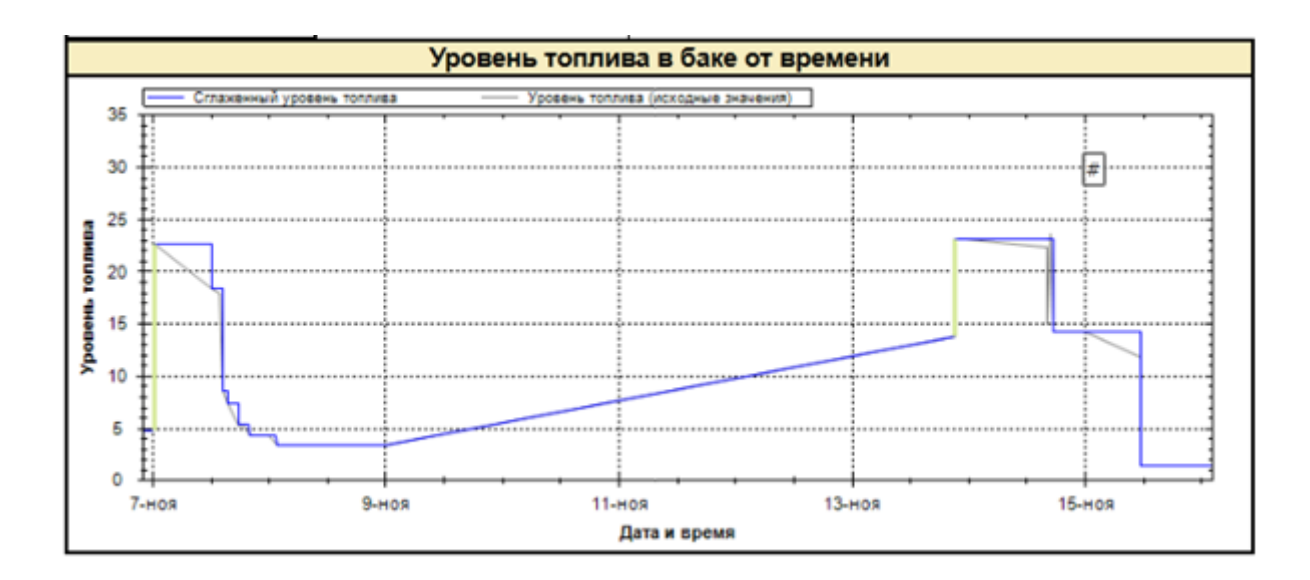

Рисунок 3.4 – ДУТ LLS неправильно настроен

Для устранения данной ошибки необходимо:

1) Уточнить тип установленного датчика уровня топлива: если производилось подключение к штатному датчику уровня топлива, то, возможно, проблемы вызваны некорректной работой штатного ДУТ. Кроме того, погрешность определения уровня топлива штатным ДУТ достигает 25%.

2) Проверить тарировочную таблицу;

3) Проверить изолирующий колпачок датчика уровня топлива на отсутствие механических повреждения. При их наличии заменить колпачок;

4) Произвести контрольные слив/заправку топлива. В случае если контрольные слив/заправка выявили расхождения в показаниях, заново тарировать топливного бака согласно инструкции по монтажу. В случае если рекомендации не помогли устранить неполадку, передать датчик уровня топлива для проведения специализированной диагностики;

5) Проверить водителей на факт махинации с чеками либо с топливными ведомостями. Для обнаружения махинаций водителей с топливными чеками либо топливными ведомостями, убедитесь в точности

показаний датчика уровня топлива, произведя контрольные слив/заправку топлива. Если по результатам проведенных контрольных слива/заправки точность показаний об уровне топлива датчиком уровня топлива подтверждается, то факт махинаций с топливом водителем становится очевидным.

*Падение показаний датчика уровня топлива до нуля без восстановления до прежнего уровня*

Иногда случается так, что у датчика уровня топлива падают показания до нуля, что в итоге считается сливом (рис. 3.5).

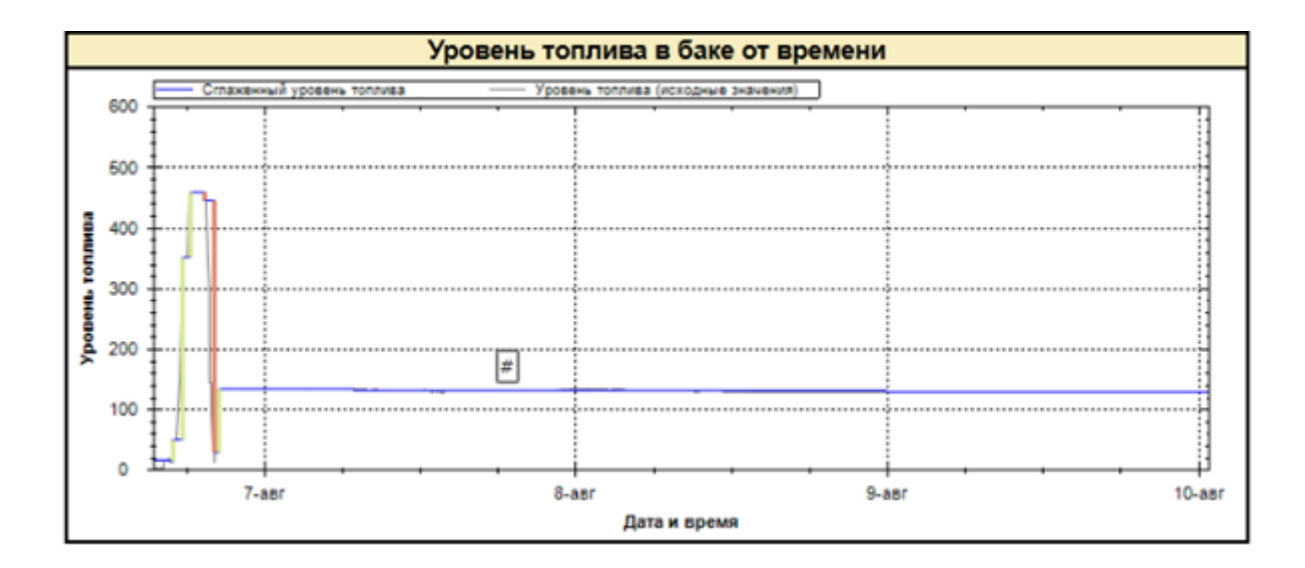

Рисунок 3.5 – Падение уровня топлива до нуля

Возможные причины:

- Отсутствие контакта в проводке датчика уровня топлива
- Отсутствие контакта с центральным стержнем
- Подключение датчика к отключаемому питанию. Тогда падение уровня будет происходить в те же моменты, что и, например, глушение ТС или переход терминала на резервное питание. Для устранения необходимо или подключить датчик к неотключаемому питанию или, если это не возможно, установить фильтрацию по зажиганию в ПО.

Подключение к Can-шине ТС. В этом случае, как и в п.3, при обесточивании ТС бортовой компьютер также перестает передавать корректные значения. Для устранения необходимо установить фильтрацию данных по зажиганию в ПО.

*Скачки в показаниях датчика уровня топлива до максимального уровня.*

Зачастую возникают такие случаи, когда на графиках от датчика уровня топлива можно увидеть скачки до максимально уровня (рис.3. 6)

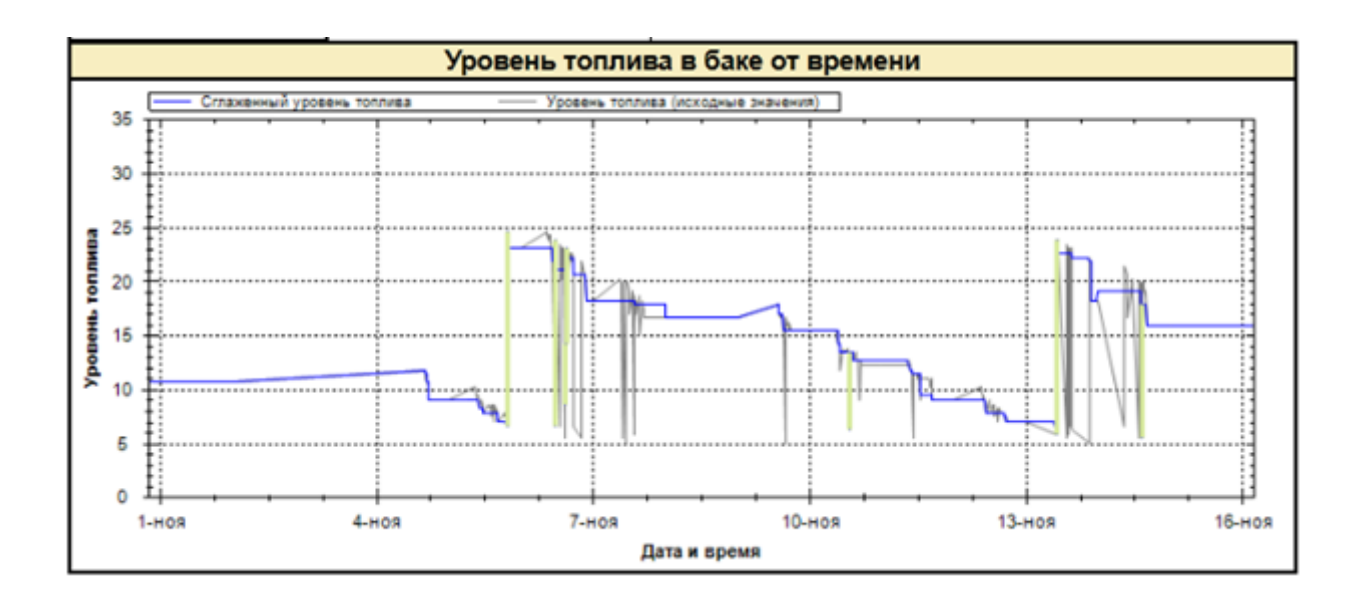

Рисунок 3.6 – Скачки уровня топлива до максимального уровня

Возможные причины:

- Таблица тарировки введена некорректно.
- Присутствует водный конденсат в топливном баке.
- Присутствуют механические повреждения изолирующего колпачка  $\bullet$ датчика уровня топлива. При их наличии следует заменить колпачок.
- Отсутствует герметик в изолирующем колпачке.
- Не выставлена фильтрация по зажиганию на ТС с отключаемой массой.

В таком случае можно проверить выставлена ли фильтрация данных от датчика уровня топлива по зажиганию (рис. 3.7).

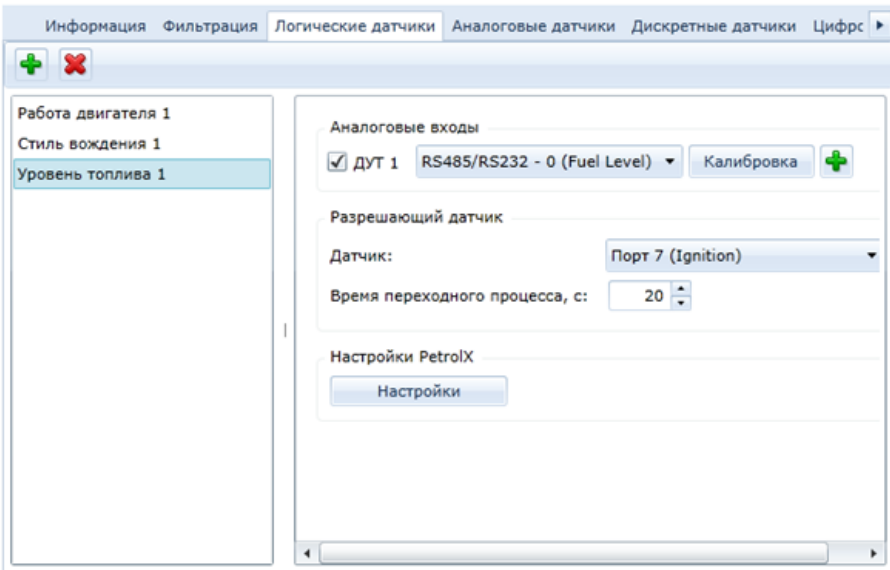

Рисунок 3.7 – Настройка разрешающего датчика

*Увеличение/падение уровня топлива в процессе движения транспортного средства*

В случае, если во время движения транспортного средства происходит резкое увеличение/падение уровня топлива, например, как представлено на рисунке 3.8.

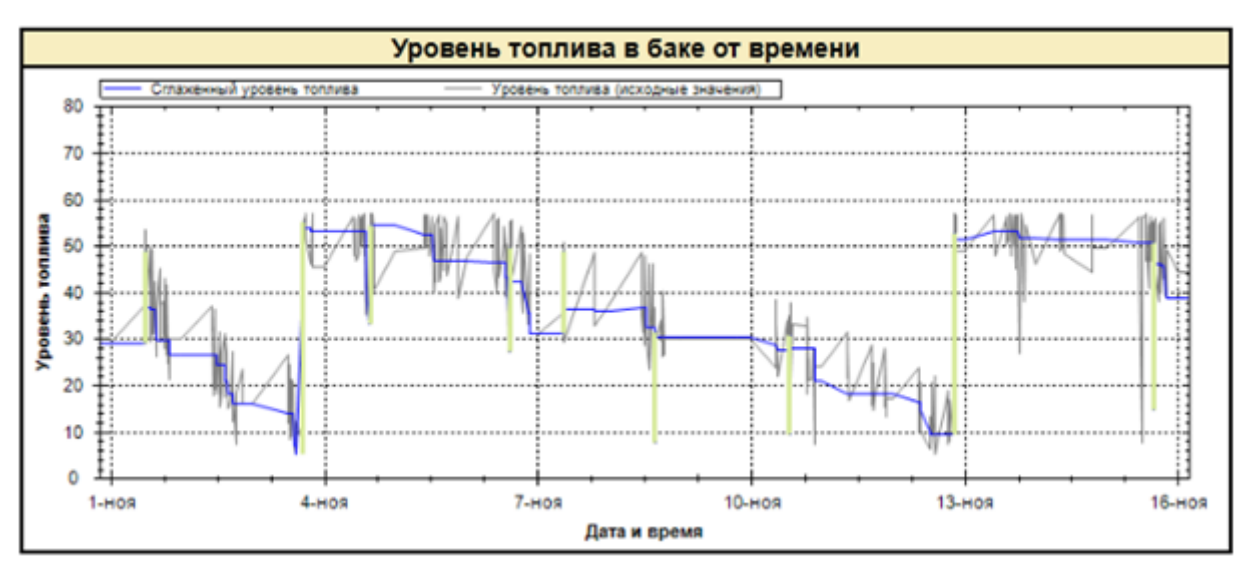

Рисунок 3.8 – Увеличение уровня топлива в процессе движения ТС

### Возможные причины:

- Наличие водного конденсата в топливном баке. (см. п. 3.13. Наличие водного конденсата в топливном баке)
- Датчик уровня топлива упирается в дно бака. (см. п. 3.15. Помеха внутри бака)
- Присутствуют механические повреждения изолирующего колпачка датчика уровня топлива. При их наличии следует заменить колпачок.

*Увеличение уровня топлива на неработающем транспортном средстве*

При увеличении уровня топлива стоит помнить о возможном температурном расширении, а также самой погрешности ДУТ (рис. 3.9).

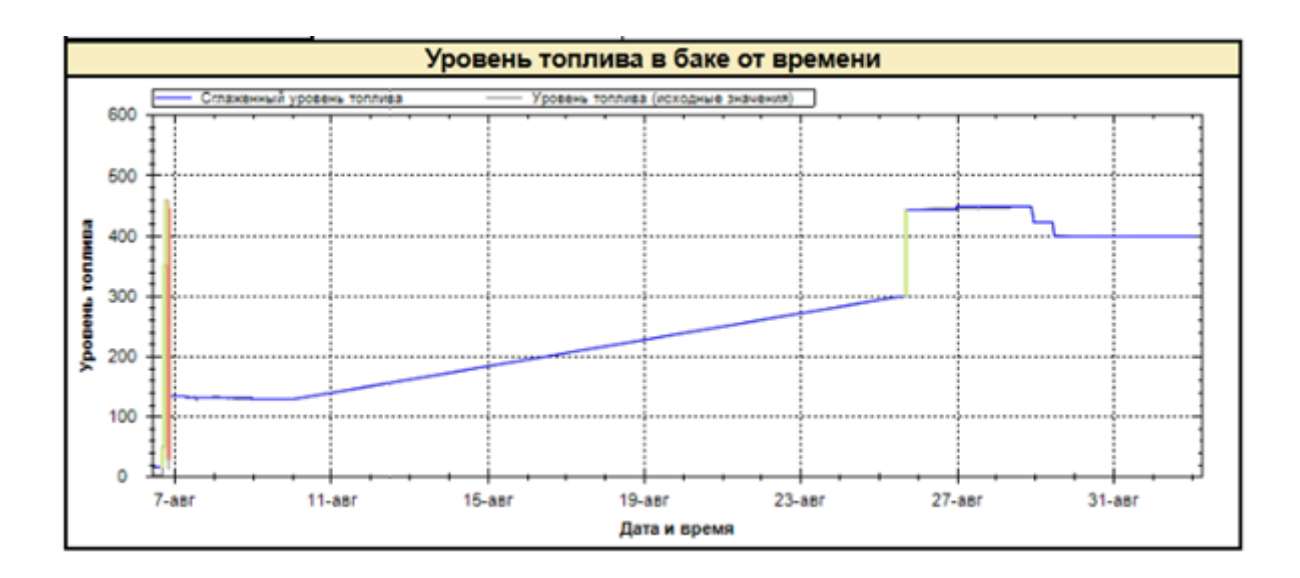

Рисунок 3.9 – Увеличение уровня топлива на неработающем ТС

Возможные причины:

.

Температурное расширение топлива

Зависимость объема нефтепродукта от температуры определяется по формуле:

V2=V1 (1+ (t2-t1)\*β), где: V1 *–* начальный объем топлива; V2 *– конечный объем топлива;*

(t2-t1) *–* изменение температуры в градусах; β – коэффициент объемного расширения*.*

Для летнего дизельного топлива значение b равняется 0, 00116, то есть при изменении температуры на 25- 30 °C произойдет изменение объема на 2,9-3,5%. Соответственно для бака в 200л, заправленного на 50% (то есть содержащего 100 литров топлива) произойдет изменение объема приблизительно на 3 литра. А при большем объеме топлива изменение может измеряться даже десятками литров.

### *Возникновение ложных заправок/сливов*

Зачастую возникают ситуации, когда в отчетах можно увидеть ложные заправки/сливы, когда не сходятся с отчетными данными (рис. 3.10).

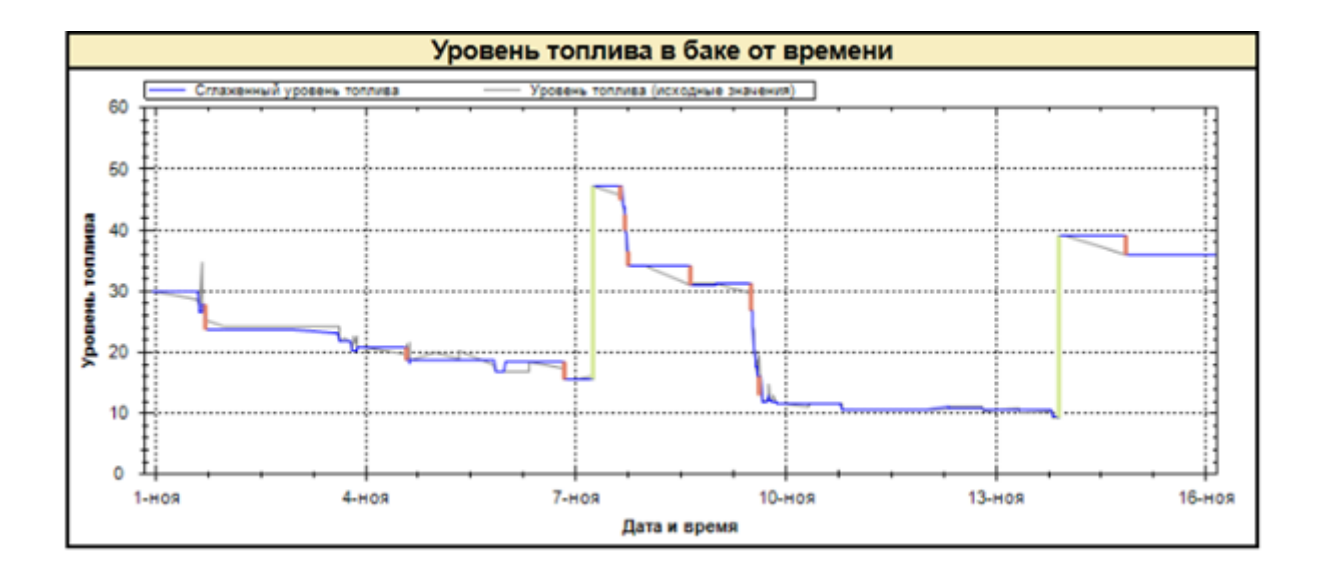

Рисунок 3.10 – Возникновение ложных заправок

Причина может быть в следующем:

Неправильная настройка алгоритма PetrolX или топливного алгоритма  $\bullet$ СКАУТ 3.5

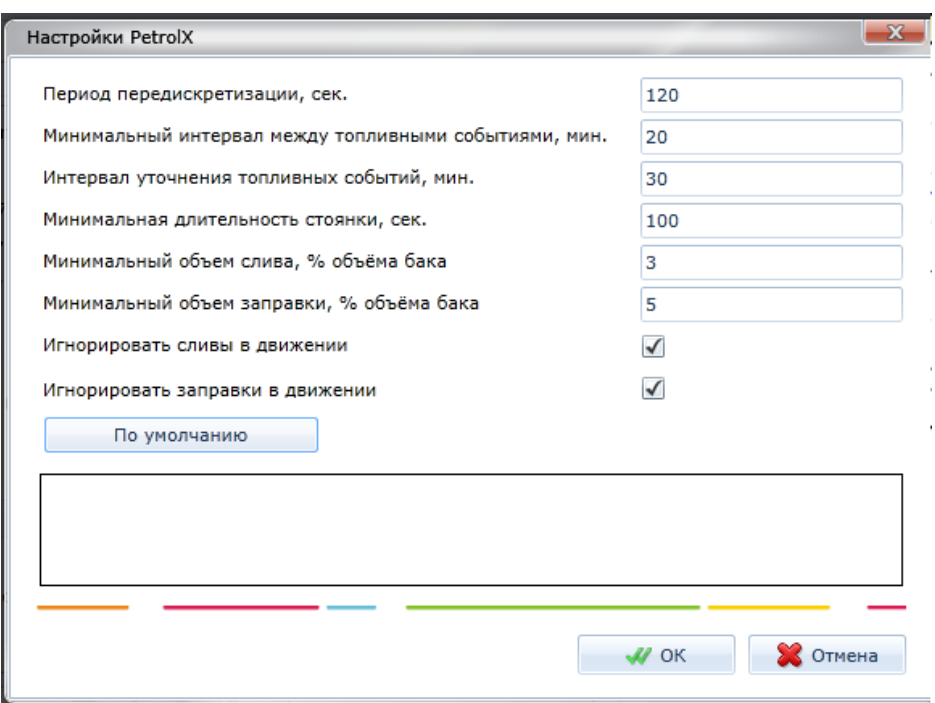

Рисунок 3.11 – Настройка PetrolX

- Неправильное расположение датчика уровня топлива на баке
- Помехи внутри бака.

## **Метод устранения неисправностей**

# *Неправильно настроено УНУ Omnicomm (в случае использования ДУТ Omnicomm) или ПО «СКАУТ-Конфигуратор» при подключении к ПК*

- Проверить установку драйверов УНУ и/или [драйвера для "СКАУТ-](https://portal.scout-gps.ru/?do=documents_item&id=482)[Конфигуратор"](https://portal.scout-gps.ru/?do=documents_item&id=482) на ПК. В разделе «Диспетчер устройств» ПК в подразделе «Порты (COM и LTP)» проверить наличие предупреждающих о неизвестных устройствах иконок. При их наличии установить /переустановить драйвера УНУ, входящие в его комплект.
- Проверить настройки COM-порта, к которому подключено УНУ или ПО «СКАУТ-Конфигуратор», в разделе «Диспетчер устройств» ПК в подразделе «Порты (COM и LTP)» восстановить значения настроек по умолчанию для COM-порта, к которому подключено устройство.

#### *Отсутствует питающее напряжение датчика уровня топлива*

С помощью цифрового мультиметра, измерить напряжение между + U пит и массой на проводах датчика уровня топлива. Напряжение питания должно составлять 8-14 В (для модели LLS 10160), или 7-50В (для ДУТ PetrolX и ДУТ LLS Omnicomm 20160). В случае отсутствия питающего напряжения отключить и повторно подключить коричневый провод датчика уровня топлива в точку т/с, в которой имеется постоянное напряжение, соответствующее рабочему напряжению датчика уровня топлива LLS. *Вышла из строя система электропитания датчика уровня топлива*

С помощью цифрового мультиметра, измерить напряжение между коричневым +U пит. и массой на проводах датчика уровня топлива. При превышении питающего напряжения происходит либо перегорание защитной микросхемы датчика уровня топлива (и в этом случае мультиметром можно определить короткое замыкание между коричневым и белым проводами), либо полное или частичное выгорание дорожек или электронных компонентов (в этом случае, при измерении сопротивления между белым и коричневым проводом, цифровой мультиметр выдает ноль). Датчик уровня топлива с перегоревшими защитными микросхемами или токопроводящими дорожками восстановлению не подлежит и его следует заменить.

## *Не работает интерфейс RS-232 датчика уровня топлива*

Проверить наличие необходимого интерфейса у ДУТ. Так, например, ДУТ PetrolX имеет только интерфейс RS-485.

Для датчиков Omnicomm следует подключить датчик уровня топлива к УНУ или концентратору датчиков уровня Dalcon. При помощи цифрового мультиметра измерить напряжения на сером и розовом (RX прием/TX передача) проводах датчика уровня топлива LLS относительно его белого провода (масса), при этом масса автомобиля должна быть включена. В случае не выполнения данного требования, датчик уровня топлива LLS необходимо передать для диагностики.

#### *Не работает интерфейс RS-485 датчика уровня топлива*

Подключить датчик уровня топлива к СКАУТ-Конфигуратору, УНУ или концентратору датчиков уровня Dalcon (в зависимости от типа датчика). С помощью цифрового мультиметра, измерить напряжения на линии А и линии В проводах датчика уровня топлива относительно его массы, при этом масса автомобиля должна быть включена. В случае, не выполнения данного требования, датчик уровня топлива необходимо передать для диагностики.

*Таблица тарировки не введена или введена неправильно*

Запустить программное обеспечение, используемое для анализа данных, и убедиться в наличии/правильности заполнения тарировочной таблицы для данного датчика уровня топлива. Проверить тарировочную таблицу на соответствие требованиям: полное заполнение (согласно тарировочным данным для данного датчика уровня топлива), строгое возрастание или убывание данных таблицы, отсутствие ошибок. При наличии ошибок устранить их.

#### *Отсутствие контакта в проводке датчика уровня топлива*

Очень часто причиной такого явления служит некачественный монтаж соединений проводов датчика уровня топлива с внешним устройством, либо точками подключения в транспортном средстве. Примерами такого монтажа могут служить: «скрутки» проводов с использованием изоленты; использование некачественных соединительных коннекторов или плохой обжим проводов; неправильный выбор точек подключения проводов датчика уровня топлива к электросети транспортного средства. Проверить все места подключений датчика уровня топлива на наличие некачественного контакта, как визуальным путем, так и механическим: «шевеля» по очереди все соединения датчика уровня топлива и следя при этом за показаниями уровня топлива в программе «СКАУТ-Конфигуратор». При появлении скачков топлива некачественное соединение необходимо исправить.

#### *Отсутствие контакта с центральным стержнем*

Демонтировать датчик уровня топлива с транспортного средства, аккуратно снять изолирующий колпачок, стараясь не повредить его. При помощи пассатижей или круглогубцев, не касаясь наружной трубки: не прилагая большого усилия, покрутить центральный стержень датчика уровня топлива и одновременно следить за показаниями в программе «СКАУТ-Конфигуратор». В случае если стержень датчика уровня топлива прокручивается, и показания в программе падают до 0, датчик уровня топлива требует специальной диагностики. Потянуть центральный стержень «на себя» и «подать» его назад, следя при этом на показания топлива в программе «СКАУТ-Конфигуратор». Если показания при этом сильно изменяются, данный датчик уровня топлива также требует детальной диагностики.

#### *Наличие водного конденсата в топливном баке*

Проверить наличие водного конденсата (воды) в топливном баке транспортного средства и, в случае обнаружения, удалить его. Для проверки наличия водного конденсата рекомендуется использовать водочувствительную пасту.

*Отсутствие герметика в изолирующем колпачке (для датчиков Omnicomm)*

Аккуратно снять изолирующий колпачок и проверить наличие в нем силиконового масло-бензостойкого герметика. Если герметик отсутствует – заполнить одну четвертую часть изолирующего колпачка герметиком и аккуратно установить его. В случае если рекомендации не помогли устранить неполадку, передать датчик уровня топлива LLS для проведения специализированной диагностики.

#### *Помеха внутри бака*

Проверить наличие контакта датчика уровня топлива с внутренними перегородками и посторонними предметами в топливном баке. В случае обнаружения контакта переустановить датчик уровня топлива в другое

место, заглушив отверстия, оставшиеся после датчика уровня топлива, заглушкой.

#### *Неправильная настройка алгоритма PetrolX в программе СКАУТ-Студио*

В случае обнаружения некорректного поведения топливного алгоритма следует обратиться в ТП для внесения исправлений. При этом предоставьте как можно больше информации о том, почему вы считаете поведение алгоритма некорректным.

### *Неправильное расположение датчика уровня топлива LLS в баке*

Проверить правильность расположения датчика уровня топлива LLS на топливном баке, сравнив и максимально приблизив выбранное место установки к рекомендуемым в ИМ LLS 20160, LLS 20230.

# 3.2 Разработка технологических карт

# Инструкционная карта «Монтаж датчика уровня топлива»

представлена в таблице 3.1.

Таблица 3.1

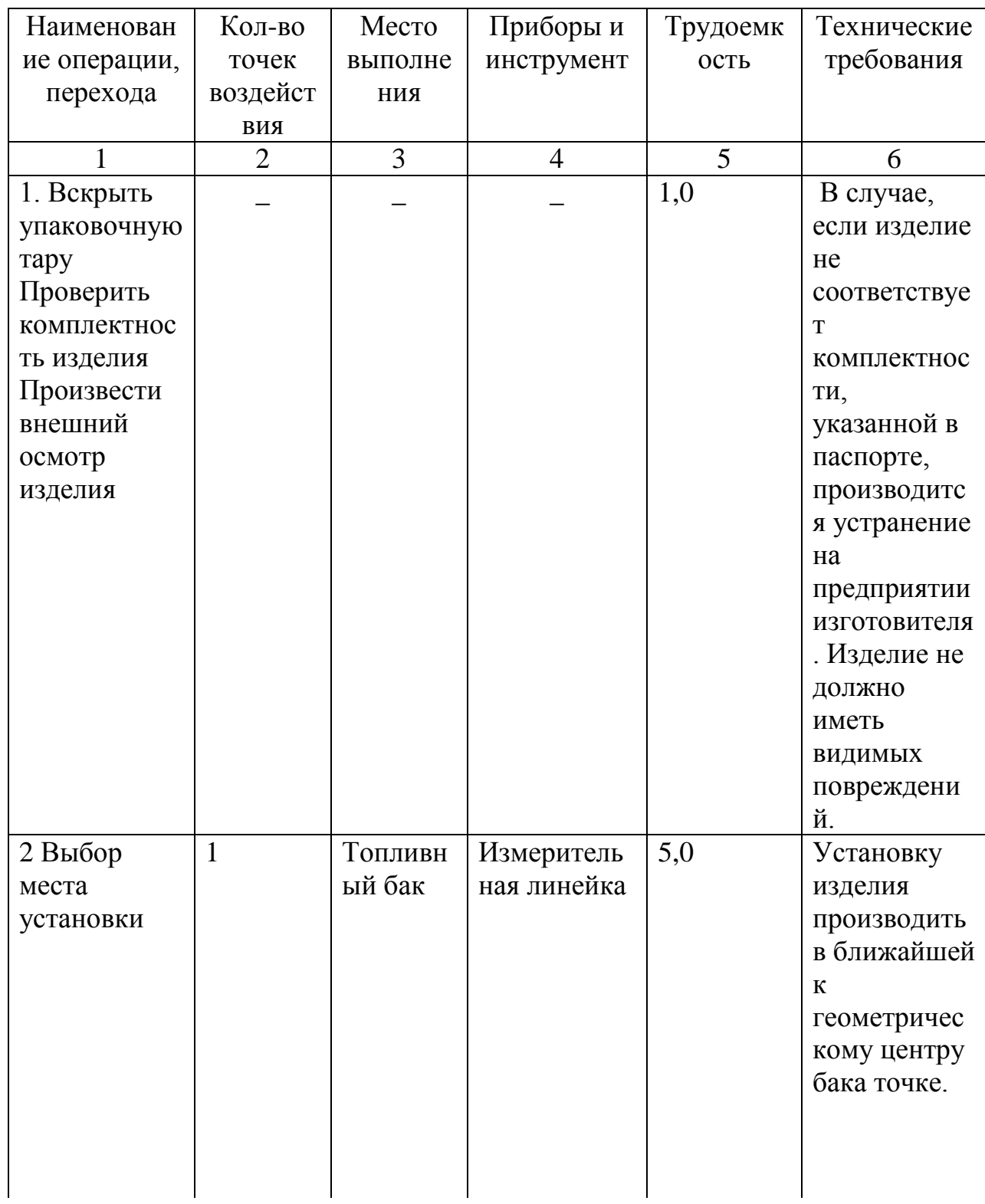

Продолжение таблицы 3.1

| 1              | $\overline{2}$ | 3       | $\overline{4}$  | 5    | 6               |
|----------------|----------------|---------|-----------------|------|-----------------|
| 3 Подготовка   | $\mathbf{1}$   | Топливн |                 | 5,0  | Подготовить     |
| топливного     |                | ый бак  |                 |      | бак к           |
| бака к         |                |         |                 |      | проведению      |
| установке      |                |         |                 |      | слесарно-       |
| датчика        |                |         |                 |      | сварочны        |
|                |                |         |                 |      | работ в         |
|                |                |         |                 |      | соответствии    |
|                |                |         |                 |      | $\mathbf c$     |
|                |                |         |                 |      | требованиям     |
|                |                |         |                 |      | И               |
|                |                |         |                 |      | предприятия     |
|                |                |         |                 |      | изготовителя    |
|                |                |         |                 |      | и другой        |
|                |                |         |                 |      | нормативной     |
|                |                |         |                 |      | документаци     |
|                |                |         |                 |      | и по технике    |
|                |                |         |                 |      | безопасност     |
|                |                |         |                 |      | И.              |
| $\overline{4}$ | $\mathbf{1}$   | Топливн | Дрель,          | 10,0 | Центральное     |
| Просверлить    |                | ый бак  | коронка         |      | отверстие       |
| отверстие в    |                |         | диаметром3      |      | коронкой        |
| баке(рис       |                |         | 5мм, сверло     |      | диаметром       |
| 3.12)          |                |         | диаметром       |      | 35мм,           |
|                |                |         | 4 <sub>MM</sub> |      | крепежные       |
|                |                |         |                 |      | отверстия       |
|                |                |         |                 |      | сверлом         |
|                |                |         |                 |      | диаметром       |
|                |                |         |                 |      | 4 <sub>MM</sub> |
| 5 Измерить     | $\mathbf{1}$   | Топливн | Измеритель      | 1,0  |                 |
| измерительн    |                | ый бак  | ная линейка     |      |                 |
| ой линейкой    |                |         |                 |      |                 |
| глубину        |                |         |                 |      |                 |
| бака,          |                |         |                 |      |                 |
| опустив ее в   |                |         |                 |      |                 |
| центральное    |                |         |                 |      |                 |
| отверстие      |                |         |                 |      |                 |
| для датчика    |                |         |                 |      |                 |
|                |                |         |                 |      |                 |
|                |                |         |                 |      |                 |
|                |                |         |                 |      |                 |
|                |                |         |                 |      |                 |
|                |                |         |                 |      |                 |

| 11,00,00,000,0000 |                |   |                |     |              |
|-------------------|----------------|---|----------------|-----|--------------|
|                   | $\overline{2}$ | 3 | $\overline{4}$ | 5   | 6            |
| 6Отрезать         | $\mathbf{1}$   |   | Измеритель     | 1,0 |              |
| ножовкой          |                |   | ная линейка    |     |              |
| длину L,          |                |   |                |     |              |
| отмерить          |                |   |                |     |              |
| измерительн       |                |   |                |     |              |
| ой линейкой       |                |   |                |     |              |
| длину L1          |                |   |                |     |              |
| равную            |                |   |                |     |              |
| глубине бака      |                |   |                |     |              |
| минус             |                |   |                |     |              |
| 20мм(рис          |                |   |                |     |              |
| 3.13)             |                |   |                |     |              |
|                   |                |   |                |     |              |
|                   |                |   |                |     |              |
|                   |                |   |                |     |              |
| 7 Отрезать        | $\mathbf{1}$   |   | Ножовка мо     | 5,0 |              |
| ножовкой          |                |   | металлу        |     |              |
| длину L1          |                |   |                |     |              |
| изделия           |                |   |                |     |              |
| таким             |                |   |                |     |              |
| образом,          |                |   |                |     |              |
| чтобы линия       |                |   |                |     |              |
| среза была        |                |   |                |     |              |
| строго            |                |   |                |     |              |
| перпендикул       |                |   |                |     |              |
| ярна              |                |   |                |     |              |
| продольной        |                |   |                |     |              |
| оси изделия       |                |   |                |     |              |
| 8 Заполнить       | $\mathbf{1}$   |   |                | 1,0 | При          |
| герметиком        |                |   |                |     | использован  |
| изолирующи        |                |   |                |     | ии датчика   |
| й колпачок,       |                |   |                |     | без обрезки  |
| входящий в        |                |   |                |     | необходимо   |
| комплект          |                |   |                |     | СНЯТЬ        |
| поставки          |                |   |                |     | транспортны  |
| изделия на 1/4    |                |   |                |     | й колпачок и |
| от объема         |                |   |                |     | надеть       |
| внутренней        |                |   |                |     | изолирующи   |
| полости           |                |   |                |     | й            |
| изолирующе        |                |   |                |     |              |
| го колпачка.      |                |   |                |     |              |
|                   |                |   |                |     |              |

Продолжение таблицы 3.1

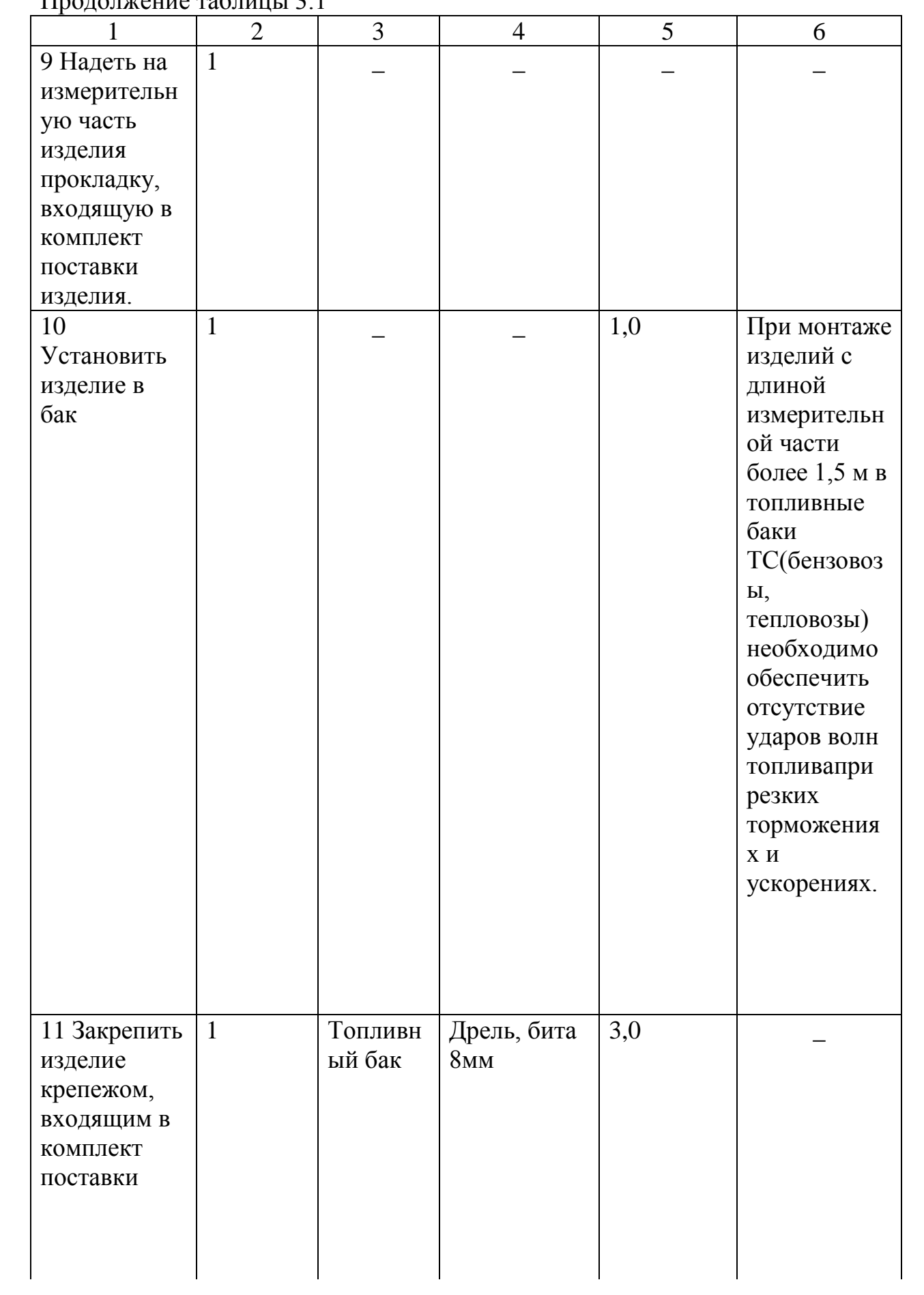

Продолжение таблицы 3.1

|                 | $\overline{2}$ | 3         | 4          | 5    | 6            |
|-----------------|----------------|-----------|------------|------|--------------|
| 12 Проложить    | 3              | Рама,     | Пластиковы | 15,0 | На пути      |
| соединительны   |                | кабина    | е хомуты   |      | прокладки    |
| й кабель до     |                | <b>TC</b> |            |      | кабелей      |
| места           |                |           |            |      | должны       |
| подключения     |                |           |            |      | остутствоват |
|                 |                |           |            |      | Ь            |
|                 |                |           |            |      | движужиеся   |
|                 |                |           |            |      | части        |
|                 |                |           |            |      | механизмов   |
|                 |                |           |            |      | транспортно  |
|                 |                |           |            |      | го средства  |
| 13 Подключить   | $\overline{1}$ | Кабина    |            | 10,0 |              |
| к внешнему      |                | <b>TC</b> |            |      |              |
| устройству      |                |           |            |      |              |
| согласно        |                |           |            |      |              |
| exemb(finc3.14) |                |           |            |      |              |
| $[14]$          |                |           |            |      |              |

![](_page_48_Figure_0.jpeg)

Рисунок 3.12

![](_page_48_Figure_2.jpeg)

Рисунок 3.13

![](_page_48_Figure_4.jpeg)

Рисунок 3.14

Инструкционная карта «Монтаж датчика уровня топлива» представлена в таблице 3.2.

Таблица 3.2

| Наименовани   | Кол-во         | Место                                         | Приборы и      | Трудоемк | Технические    |
|---------------|----------------|-----------------------------------------------|----------------|----------|----------------|
| е операции,   | точек          | выполне                                       | инструмент     | ость     | требования     |
| перехода      | воздейс        | НИЯ                                           |                |          |                |
|               | <b>ТВИЯ</b>    |                                               |                |          |                |
| 1             | $\overline{2}$ | $\overline{3}$                                | $\overline{4}$ | 5        | 6              |
| 1 Опустошить  | $\mathbf{1}$   | Топливн                                       | Насосная       | 20,0     |                |
| топливный     |                | ый бак                                        | станция        |          |                |
| бак           |                |                                               |                |          |                |
| 2 Подключить  | $\mathbf{1}$   | Пост                                          | Устройство     | 1,0      |                |
| датчик уровня |                | монтажа                                       | Настройки      |          |                |
| топлива к ПК  |                |                                               | Универсаль     |          |                |
|               |                |                                               | ное, ПК        |          |                |
| 3 Запустить   | $\mathbf{1}$   | Пост                                          | Устройство     |          | Откроется      |
| программу     |                | монтажа                                       | Настройки      |          | главное        |
| LLS Monitor   |                |                                               | Универсаль     |          | ОКНО           |
|               |                |                                               | ное, ПК        |          | программы      |
|               |                |                                               |                |          | (Рис. 3.15), в |
|               |                |                                               |                |          | котором        |
|               |                |                                               |                |          | отображены     |
|               |                |                                               |                |          | текущие        |
|               |                |                                               |                |          | настройки      |
|               |                |                                               |                |          | подключенно    |
|               |                |                                               |                |          | го изделия     |
| 4 Нажать      | 1              | Пост                                          | Устройство     |          | Настройку      |
| кнопку        |                | монтажа                                       | Настройки      |          | производить    |
| «Настройка    |                |                                               | Универсаль     |          | <b>B</b> TOM   |
| <b>LLS»</b>   |                |                                               | ное, ПК        |          | топливе, в     |
| (Pnc.3.15)    |                |                                               |                |          | котором        |
|               |                |                                               |                |          | данное         |
|               |                |                                               |                |          | изделие        |
|               |                |                                               |                |          | будет          |
|               |                |                                               |                |          | работать       |
| 4<br>Опустить | $\mathbf{1}$   | $\Gamma$ <sub>10</sub> $\Gamma$ <sub>10</sub> | Мерная         | 1,0      |                |
| изделие в     |                | монтажа                                       | ёмкость        |          |                |
| мерную        |                |                                               |                |          |                |
| емкость       |                |                                               |                |          |                |
|               |                |                                               |                |          |                |
|               |                |                                               |                |          |                |

Продолжение таблицы 3.2

| 1          | $\overline{2}$ | 3                                             | $\overline{4}$ | 5   | 6              |
|------------|----------------|-----------------------------------------------|----------------|-----|----------------|
| 6 Залить в | $\mathbf{1}$   | $\Gamma$ <sub>10</sub> $\Gamma$ <sub>10</sub> | Устройство     | 5,0 | Залить         |
| мерную     |                | монтажа                                       | Настройки      |     | ТОПЛИВО        |
| ёмкость    |                |                                               | Универсаль     |     | таким          |
| топливо    |                |                                               | ное, ПК        |     | образом,       |
|            |                |                                               |                |     | чтобы          |
|            |                |                                               |                |     | изделие        |
|            |                |                                               |                |     | было           |
|            |                |                                               |                |     | погружено      |
|            |                |                                               |                |     | на всю         |
|            |                |                                               |                |     | длину.         |
|            |                |                                               |                |     | Выждать не     |
|            |                |                                               |                |     | менее 1        |
|            |                |                                               |                |     | минуты         |
|            |                |                                               |                |     |                |
|            |                |                                               |                |     |                |
|            |                |                                               |                |     |                |
|            |                |                                               |                |     |                |
| 7 В окне   | $\mathbf{1}$   | Пост                                          | Устройство     |     | Напротив       |
| программы  |                | монтажа                                       | Настройки      |     | кнопки         |
| (Pnc.3.16) |                |                                               | Универсаль     |     | «Полный»       |
| нажать     |                |                                               | ное, ПК        |     | появится       |
| кнопку     |                |                                               |                |     | надпись        |
| «Полный».  |                |                                               |                |     | «Установлен    |
|            |                |                                               |                |     | о» (Рис.3.16). |
| 8 Вынуть   | $\mathbf{1}$   | Пост                                          | Устройство     | 5,0 | Дать топливу   |
| изделие из |                | монтажа                                       | Настройки      |     | стечь в        |
| емкости    |                |                                               | Универсаль     |     | течение 1      |
|            |                |                                               | ное, ПК        |     | минуты.        |
| 9 В окне   | $\mathbf{1}$   | Пост                                          | Устройство     |     | Напротив       |
| программы  |                | монтажа                                       | Настройки      |     | кнопки         |
| (Pnc.3.17) |                |                                               | Универсаль     |     | «Пустой»       |
| нажать     |                |                                               | ное, ПК        |     | появится       |
| кнопку     |                |                                               |                |     | надпись        |
| «Пустой».  |                |                                               |                |     | «Установлен    |
|            |                |                                               |                |     | о» (Рис.3.18). |
|            |                |                                               |                |     |                |
|            |                |                                               |                |     |                |
|            |                |                                               |                |     |                |
|            |                |                                               |                |     |                |
|            |                |                                               |                |     |                |
|            |                |                                               |                |     |                |
|            |                |                                               |                |     |                |

Продолжение таблицы 3.2

| 1           | $\overline{2}$ | 3       | $\overline{4}$ | 5   | 6                 |
|-------------|----------------|---------|----------------|-----|-------------------|
| 10 Нажать   | $\mathbf{1}$   | Пост    | Устройство     |     | Если в            |
| кнопку      |                | монтажа | Настройки      |     | процессе          |
| «Завершить  |                |         | Универсаль     |     | настройки         |
| настройку»  |                |         | ное, ПК        |     | были              |
|             |                |         |                |     | допущены          |
|             |                |         |                |     | ошибки,           |
|             |                |         |                |     | появится          |
|             |                |         |                |     | одно из           |
|             |                |         |                |     | диалоговых        |
|             |                |         |                |     | окон              |
|             |                |         |                |     | (Рис3.19,         |
|             |                |         |                |     | $3.20, 3.21$ ), B |
|             |                |         |                |     | котором           |
|             |                |         |                |     | нажать            |
|             |                |         |                |     | кнопку            |
|             |                |         |                |     | «Нет» и           |
|             |                |         |                |     | повторить         |
|             |                |         |                |     | выполнение        |
|             |                |         |                |     | $\Pi. 4-9$        |
| 11          | $\mathbf{1}$   | Топливн | Дрель, бита    | 5,0 |                   |
| Установить  |                | ый бак  | <b>8MM</b>     |     |                   |
| устройство  |                |         |                |     |                   |
| бак.        |                |         |                |     |                   |
| 12 Открыть  | $\mathbf{1}$   | Пост    | Устройство     |     |                   |
| вкладку     |                | монтажа | Настройки      |     |                   |
| «Датчик 1»  |                |         | Универсаль     |     |                   |
| (PMC. 3.15) |                |         | ное, ПК        |     |                   |
|             |                |         |                |     |                   |
|             |                |         |                |     |                   |
|             |                |         |                |     |                   |
|             |                |         |                |     |                   |
|             |                |         |                |     |                   |
| 13 В первой | $\mathbf{1}$   |         |                |     |                   |
| строке      |                |         |                |     |                   |
| столбца     |                |         |                |     |                   |
| «Литры»     |                |         |                |     |                   |
| указать     |                |         |                |     |                   |
| начальный   |                |         |                |     |                   |
| объем       |                |         |                |     |                   |
| топлива в   |                |         |                |     |                   |
| баке (Рис.  |                |         |                |     |                   |
| 3.22)       |                |         |                |     |                   |

Продолжение таблицы 3.2

| 1                  | $\overline{2}$ | $\overline{3}$ | $\overline{4}$ | 5    | 6                     |
|--------------------|----------------|----------------|----------------|------|-----------------------|
| 14 Включить        | $\mathbf{1}$   | Пост           | Устройство     |      |                       |
| синхронизаци       |                | монтажа        | Настройки      |      |                       |
| ю объема           |                |                | Универсаль     |      |                       |
| топлива в          |                |                | ное, ПК        |      |                       |
| баке с             |                |                |                |      |                       |
| показаниями        |                |                |                |      |                       |
| датчика,           |                |                |                |      |                       |
| нажав кнопку       |                |                |                |      |                       |
| $\kappa$ F4 $\chi$ |                |                |                |      |                       |
| 15 Начать          | $\mathbf{1}$   | Топливн        | Насосная       | 30,0 | Заправку              |
| заправку           |                | ый бак         | станция        |      | производить           |
|                    |                |                |                |      | мерной                |
|                    |                |                |                |      | емкостью              |
|                    |                |                |                |      | или под               |
|                    |                |                |                |      | контролем             |
|                    |                |                |                |      | расходомера           |
|                    |                |                |                |      | жидкости с            |
|                    |                |                |                |      | заданным              |
|                    |                |                |                |      | шагом. В              |
|                    |                |                |                |      | столбце               |
|                    |                |                |                |      | «Литры»               |
|                    |                |                |                |      | указать<br>количество |
|                    |                |                |                |      |                       |
|                    |                |                |                |      | литров<br>соответству |
|                    |                |                |                |      | ющее                  |
|                    |                |                |                |      | объему                |
|                    |                |                |                |      | заправки. В           |
|                    |                |                |                |      | столбце               |
|                    |                |                |                |      | «Показания            |
|                    |                |                |                |      | датчика»              |
|                    |                |                |                |      | отобразится           |
|                    |                |                |                |      | значение              |
|                    |                |                |                |      | соответству           |
|                    |                |                |                |      | ющее объему           |
|                    |                |                |                |      | заправки.             |
|                    |                |                |                |      |                       |
|                    |                |                |                |      |                       |
|                    |                |                |                |      |                       |
|                    |                |                |                |      |                       |
|                    |                |                |                |      |                       |

Продолжение таблицы 3.2

| 1                                 | $\overline{2}$ | 3                                     | $\overline{4}$ | 5 | 6            |
|-----------------------------------|----------------|---------------------------------------|----------------|---|--------------|
| 16                                | 1              | Пост                                  | Устройство     |   | При этом     |
| Зафиксироват                      |                | монтажа                               | Настройки      |   | будет        |
| ь показание                       |                |                                       | Универсаль     |   | добавлена    |
| датчика                           |                |                                       | ное, ПК        |   | новая строка |
| соответствую                      |                |                                       |                |   | таблицы.     |
| щее данному                       |                |                                       |                |   |              |
| объему                            |                |                                       |                |   |              |
| заправки,                         |                |                                       |                |   |              |
| нажав одну из                     |                |                                       |                |   |              |
| следующих                         |                |                                       |                |   |              |
| кнопок:                           |                |                                       |                |   |              |
| "стрелка                          |                |                                       |                |   |              |
| вниз","Enter"                     |                |                                       |                |   |              |
| или "Tab".                        |                |                                       |                |   |              |
| 17                                | 1              | Пост                                  | Устройство     |   |              |
| Выключить                         |                | монтажа                               | Настройки      |   |              |
| синхронизаци                      |                |                                       | Универсаль     |   |              |
| ю объема                          |                |                                       | ное, ПК        |   |              |
| топлива в                         |                |                                       |                |   |              |
| баке с                            |                |                                       |                |   |              |
| показаниями                       |                |                                       |                |   |              |
| датчика,                          |                |                                       |                |   |              |
| нажав кнопку                      |                |                                       |                |   |              |
| $\langle \langle$ F5 <sub>x</sub> |                |                                       |                |   |              |
| 18 Сохранить                      | $\mathbf{1}$   | $\Gamma$ <sub>10</sub> c <sub>T</sub> | Устройство     |   |              |
| тарировочную                      |                | монтажа                               | Настройки      |   |              |
| таблицу                           |                |                                       | Универсаль     |   |              |
| $[14]$                            |                |                                       | ное, ПК        |   |              |

![](_page_54_Picture_20.jpeg)

Рисунок 3.15

![](_page_54_Picture_21.jpeg)

![](_page_54_Figure_3.jpeg)

![](_page_54_Figure_4.jpeg)

![](_page_54_Picture_22.jpeg)

Рисунок 3.18 Рисунок 3.19

![](_page_55_Picture_0.jpeg)

# Рисунок 3.20

![](_page_55_Picture_24.jpeg)

![](_page_55_Figure_3.jpeg)

![](_page_55_Picture_25.jpeg)

Рисунок 3.22

Инструкционная карта «Монтаж мобильного терминала» представлена в таблице 3.3

Таблица 3.3

![](_page_56_Picture_263.jpeg)

Продолжение таблицы 3.3

|             | $\overline{2}$ | 3         | $\overline{4}$ | 5    | 6            |
|-------------|----------------|-----------|----------------|------|--------------|
| 4 Установка | $\mathbf{1}$   | Кабина    | Отвертка       | 10,0 | Крепление    |
| терминала   |                | <b>TC</b> | PH2,           |      | блока        |
|             |                |           | <b>XOMYT</b>   |      | терминала    |
|             |                |           | пластиков      |      | необходимо   |
|             |                |           | ый             |      | осуществлят  |
|             |                |           |                |      | Ь К          |
|             |                |           |                |      | неподвижны   |
|             |                |           |                |      | м деталям    |
|             |                |           |                |      | кузова или   |
|             |                |           |                |      | обшивки      |
|             |                |           |                |      | автомобиля.  |
|             |                |           |                |      | Способ       |
|             |                |           |                |      | крепления    |
|             |                |           |                |      | должен       |
|             |                |           |                |      | обеспечивать |
|             |                |           |                |      | максимальну  |
|             |                |           |                |      | ю жесткость  |
|             |                |           |                |      | крепления.[1 |
|             |                |           |                |      | 5]           |

## ЗАКЛЮЧЕНИЕ

Рынок услуг по монтажу и обслуживанию систем спутникового мониторинга транспорта остается перспективным направлением для расширения любой СТО. Работы могут проводиться на территории заказчика, стоимость технологического оборудования для поста сравнительно мала, а потребность в услугах растет с каждым днем.

Производители оборудования, в свою очередь, постоянно обновляют ассортимент своей продукции и возможности мониторинга ограничиваются только воображением и бюджетом конечного потребителя.

В бакалаврской работе проведена углубленная проработка передвижного поста установки систем спутникового мониторинга на коммерческий транспорт и спецтехнику, составлено техническое предложение для модернизации оснастки оборудования, описаны возможные неисправности и способы их устранения, составлены инструкционные карты по монтажу и настройке элементов системы.

Работа актуальна в условиях расширения применения автотранспорта и спецтехники во всех областях промышленности, в связи с потребностью оптимизировать расходы на транспорт: пресечение нецелевого использования, профилактика кражи топлива, контроль моточасов, контроль стиля вождения.

### СПИСОК ИСПОЛЬЗОВАННЫХ ИСТОЧНИКОВ

1. Масуев, М. А. Проектирование предприятий автомобильного транспорта : учеб. пособие для вузов / М. А. Масуев. - Гриф УМО. - М. : Ака-демия, 2007. - 220 с. - (Высшее профессиональное образование). - Библиогр.: с. 216-217. - ISBN 978-5-7695-2871-2 : 179-80.

2. Масуев, М. А. Проектирование предприятий автомобильного транспорта : учеб. пособие для студ. вузов, обуч.по спец. "Автомобили и автомобильное хоз-во" направления "Эксплуатация наземного транспорта и транс-порт. оборудования" / М. А. Масуев. - 2-е изд., стер. - М. : Академия, 2009. - 220 с. : ил. - (Высшее профессиональное образование). - Библиогр.: с. 216-217. -ISBN 978-5-7695-6148-1 : 326-00.

3. Епишкин, В.Е. Проектирование станций технического обслуживания автомобилей : учеб.-метод. пособие по выполнению курсового проектирования по дисц. "Проектирование предприятий автомоб. транспорта" / В. Е. Епишкин, А. П. Караченцев, В. Г. Остапец ; ТГУ ; Ин-т машиностроения ; каф. "Проектирование и эксплуатация автомобилей". - ТГУ. - Тольятти : ТГУ, 2012. -194 с. : ил. - Библиогр.: с. 108-109. - Прил.: с. 110-192. - 66-58.

4. Петин Ю. П. Техническая эксплуатация автомобилей : учеб.-метод. пособие по курсовому проектированию / Ю. П. Петин, Е. Е. Андреева ; ТГУ ; Ин-т машиностроения ; каф. "Проектирование и эксплуатация автомобилей". -ТГУ. - Тольятти : ТГУ, 2013. - 116 с. : ил. - Библиогр.: с. 78-79. - Прил.: с. 80-116. - 65-50.

5. Петин Ю. П. Технологическое проектирование предприятий автомобильного транспорта : учеб.метод. пособие / Ю. П. Петин, Г. В. Мураткин, Е. Е. Андреева ; ТГУ ; Ин-т машиностроения ; каф. "Проектирование и эксплуа-тация автомобилей". - ТГУ. - Тольятти : ТГУ, 2013. - 102 с. : ил. - Библиогр.: с. 65. - Прил.: с. 66-101. - 46-44.

6. Бондаренко, Е.В. Основы проектирования и эксплуатации технологического оборудования : учебник / Е.В. Бондаренко, Р. Р. Фаскиев. - Гриф УМО. -М. : Академия, 2012. - 304 с.

7. Малкин, В.С. Основы проектирования и эксплуатации технологического оборудования : учеб. пособие по курсовому проектированию для студ. спец. "Автомобили и автомобильное хозяйство" / В. С. Малкин, Н. И. Живоглядов, Е.

8. Е. Андреева. - Гриф УМО; ТГУ. - Тольятти : ТГУ, 2005. - 108 с. : ил. - Библиогр.: с. 67-68. - Прил.: с. 69-107.

9. Бондаренко, Е.В. Основы проектирования и эксплуатации технологического оборудования : учебник / Е.В. Бондаренко, Р. Р. Фаскиев. - Гриф УМО. -М. : Академия, 2012. - 304 с.

10. Малкин, В.С. Основы проектирования и эксплуатации технологического оборудования : учеб. пособие по курсовому проектированию для студ. спец. "Автомобили и автомобильное хозяйство" / В. С. Малкин, Н. И. Живоглядов, Е.

11. Е. Андреева. - Гриф УМО; ТГУ. - Тольятти : ТГУ, 2005. - 108 с. : ил. - Библиогр.: с. 67-68. - Прил.: с. 69-107.

12. Егоров А.Г. Правила оформления выпускных квалификационных работ по программам подготовки бакалавра и специалиста: учебнометодическое пособие / А.Г. Егоров, В.Г. Виткалов, Г.Н. Уполовникова, И.А. Живоглядова Тольятти, 2012, - 135с.

13. Приказ Минтранса РФ от 31 июля 2012 г. № 285 "Об утверждении требований к средствам навигации, функционирующим с использованием навигационных сигналов системы ГЛОНАСС или ГЛОНАСС/GPS и предназначенным для обязательного оснащения транспортных средств категории М, используемых для коммерческих перевозок пассажиров, и категории N, используемых для перевозки опасных грузов"

ГАРАНТ.РУ: [http://www.garant.ru/products/ipo/prime/doc/70129002/#ixzz4iYjV](http://www.garant.ru/products/ipo/prime/doc/70129002/#ixzz4iYjVDtJb) [DtJb](http://www.garant.ru/products/ipo/prime/doc/70129002/#ixzz4iYjVDtJb)

14. «Инструкция по монтажу, пуску, наладке и регулированию ИМ LLS 20160, LLS 20230» Номер редакции 14 ООО «Омникомм Технологии» Россия, 101000 г. Москва, ул. Покровка, д. 18/18, строение 1, www.omnicomm.ru , [www.fuelmetrix.ru](http://www.fuelmetrix.ru/)

15 «СИСТЕМА СПУТНИКОВОГО СЛЕЖЕНИЯ «СКАУТ» Описание мобильного терминала МТ-500» Санкт-Петербург 2008 Группа компаний "СКАУТ" 197342, Россия, г. Санкт-Петербург, Красногвардейский пер., д. 23, литера Е

16. « СКАУТ-Эксплорер 4.0 Руководство пользователя**»** Группа компаний "СКАУТ" 197342, Россия, г. Санкт-Петербург, Красногвардейский пер., д. 23, литера Е

17. Информационный портал партнеров ГК «СКАУТ» [http://university.scout](http://university.scout-gps.ru/)[gps.ru/](http://university.scout-gps.ru/) Группа компаний "СКАУТ" 197342, Россия, г. Санкт-Петербург, Красногвардейский пер., д. 23, литера Е

18. «ДАТЧИК УРОВНЯ ТОПЛИВА ARNAVI LS-2DF РУКОВОДСТВО ПОЛЬЗОВАТЕЛЯ» ООО «АРУСНАВИ» Московская область, г. Москва, ул. Севанская д.4 оф. 661 http://arusnavi.ru/

19. «НАВИГАЦИОННЫЙ КОНТРОЛЛЕР ARNAVI 4 РУКОВОДСТВО ПОЛЬЗОВАТЕЛЯ» ООО «АРУСНАВИ» Московская область, г. Москва, ул. Севанская д.4 оф. 661 <http://arusnavi.ru/>

20. Информационный портал компании «Первый БИТ»<https://samara.1cbit.ru/>